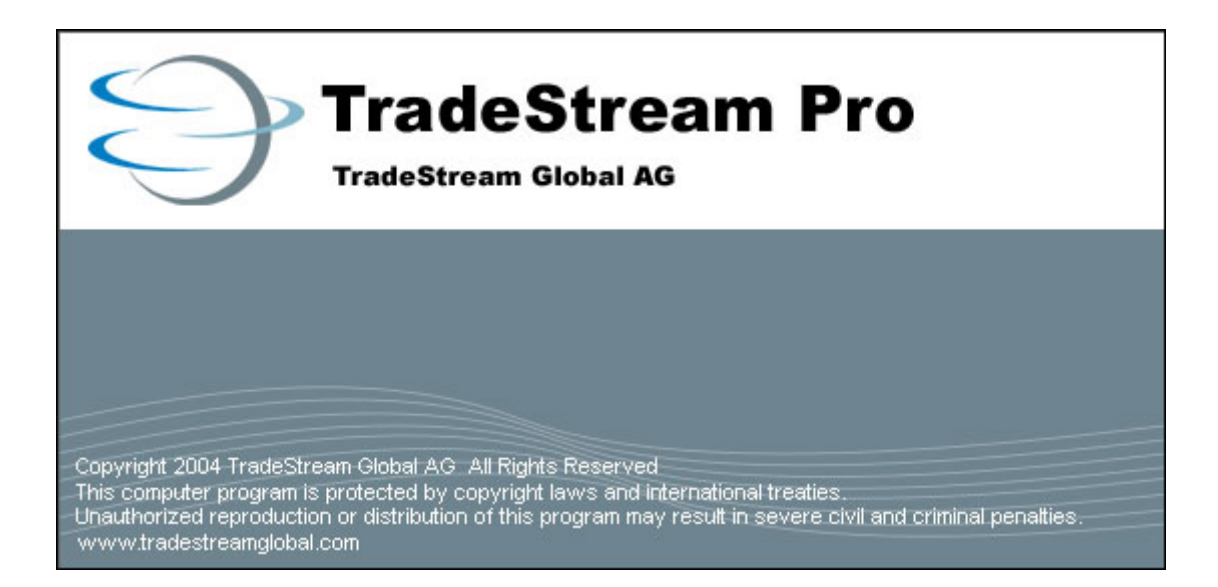

# 日本語版・操作ガイド

Ver.200503

索引・INDEX

01・トレードストリーム日本語版 02・起動 03・トレードストリームの基本的な画面構成 04・マーケットビュー・Market View 05・マーケットビューへの銘柄の登録と追加 06・マーケットビューの表示項目を選択する 08・注文ボックス・レベル2ウィンドウ 09・注文ボックス・表示色の変更 10・注文ボックス・執行する株数の設定 10・注文ボックス・アップティックルールでのスムーズな執行のための設定 12・注文ボックス・必要な設定が終わると保存・名前をつけて保存 13・注文ボックス・ストップオーダー 14・注文ボックス・トレーリングストップ 15・注文ボックス・予約の選択肢 16・注文ボックス・ホットキー 17・注文ボックス・注文確認ボックス 18・チャートを表示 19・チャートのデフォルト設定 20・チャート・色の設定 21・チャート・前日の高値安値に線を引く 22・チャート・直線を引く 23・チャート・チャートに指標を表示 24・チャート・移動平均線の設定 25・チャート・ローソク足パターン検索・チャート上にトレード表示 26・チャート・ローソク足パターン検索 27・チャート・短期反転シグナルの表示 28・チャート・指数の表示 29・チャート・タイムフレームの選択と表示期間の設定 30・チャート・ボリンジャーバンドの設定 31・チャート・複数のローソク足をコンビネーションで表示 32・チャート・希望する分足のタイムフレームを表示 33・注文ボックス・先物のトレード用ウィンドウを表示 34・注文ボックス・先物のトレード用DOMも装備 35・注文ボックス・先物のシンボルは自動表示 36・リンク設定 39・リンクマネージャ 41・アカウントマネージャ 46・トップリスト 47・レイアウトを他のパソコンで再現させる方法 48・名前をつけて保存 49・ファイルを開く 50・エキスプローラを使ってファイルを開く

53・デモの申込み先

# トレードストリーム 日本語版

## Tradestream Japanese

Tradestream は、新しいコンセプトに基づいたダイレクトアクセス用のトレーディ ングソフトウエアです。

◆ メニューは日本語で表示されます。

英語が苦手な人でも、必要な機能を、素早く見つけることができます。

◆ WEBベースのJAVAを使ったものではないため、より高速で安定した性能を 発揮することができます。

◆起動のたびに、バージョンをチェックし、新しいバージョンがリリースされている と、自動的にアップグレードする機能を持っていますのでユーザー自身が手間をかけ てインストールする必要がありません。

◆基本的に動作の軽いパソコンへの負担が少なくなる設計で、起動は約15秒以内と いう軽快さです。

◆米国の現物株式・先物・国債、日本の現物株式・先物・国債のデータを利用するこ とができます。

◆リテール用に、機関投資家、法人、証券会社様の用途別カスタマイズもプログラミ ングセクションとの緊密な連携で、敏速に対応することができます。相手先ブランド としての供給、つまり提供される法人名をソフトウエアのオープニング画面上に変更 することが可能です。

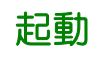

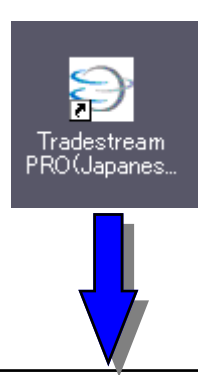

インストール後、アイコンをダブルクリックするとユーザー名とパスワードを入力 するウィンドウが表示される。

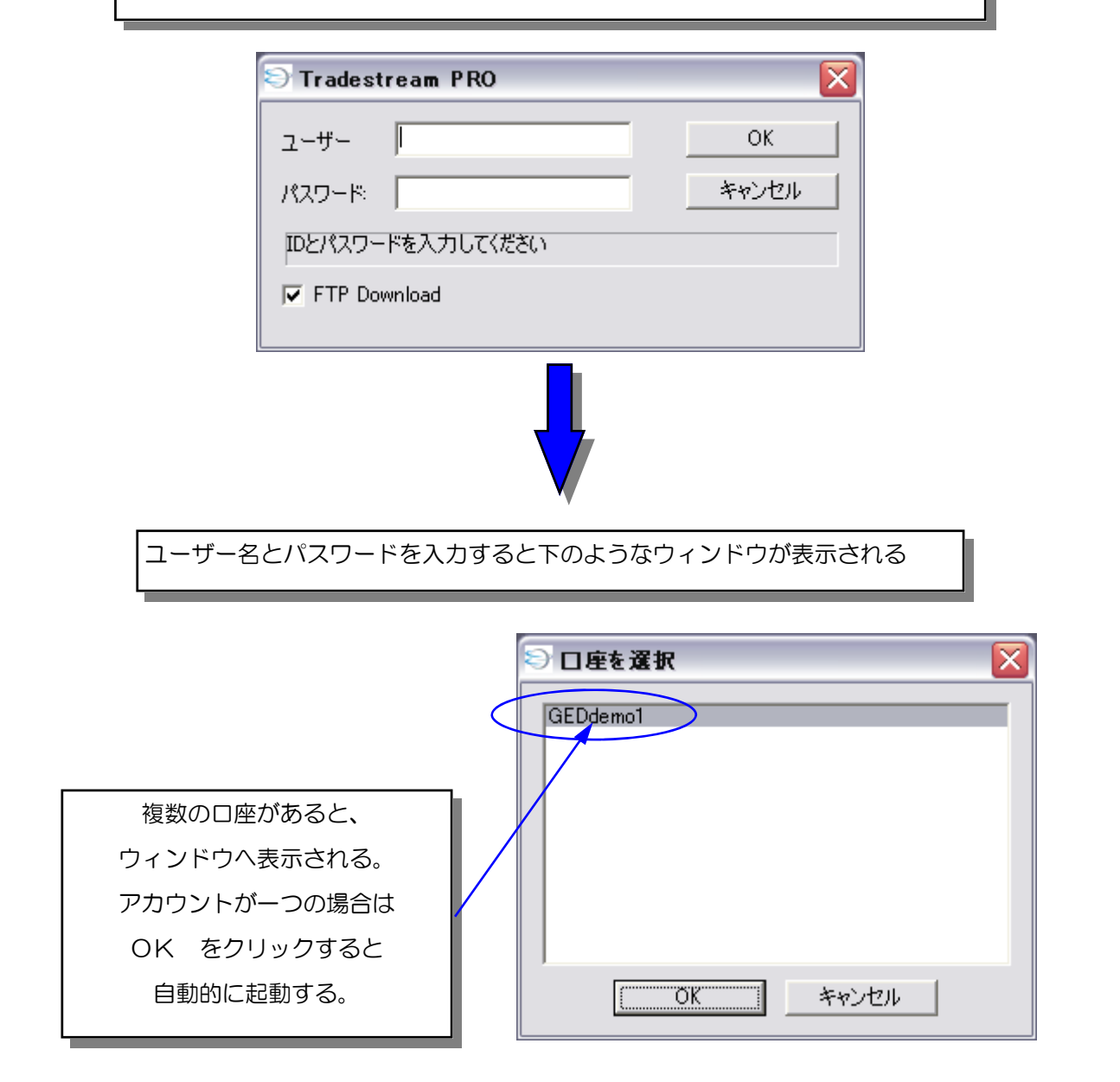

## トレードストリームの基本的な画面構成

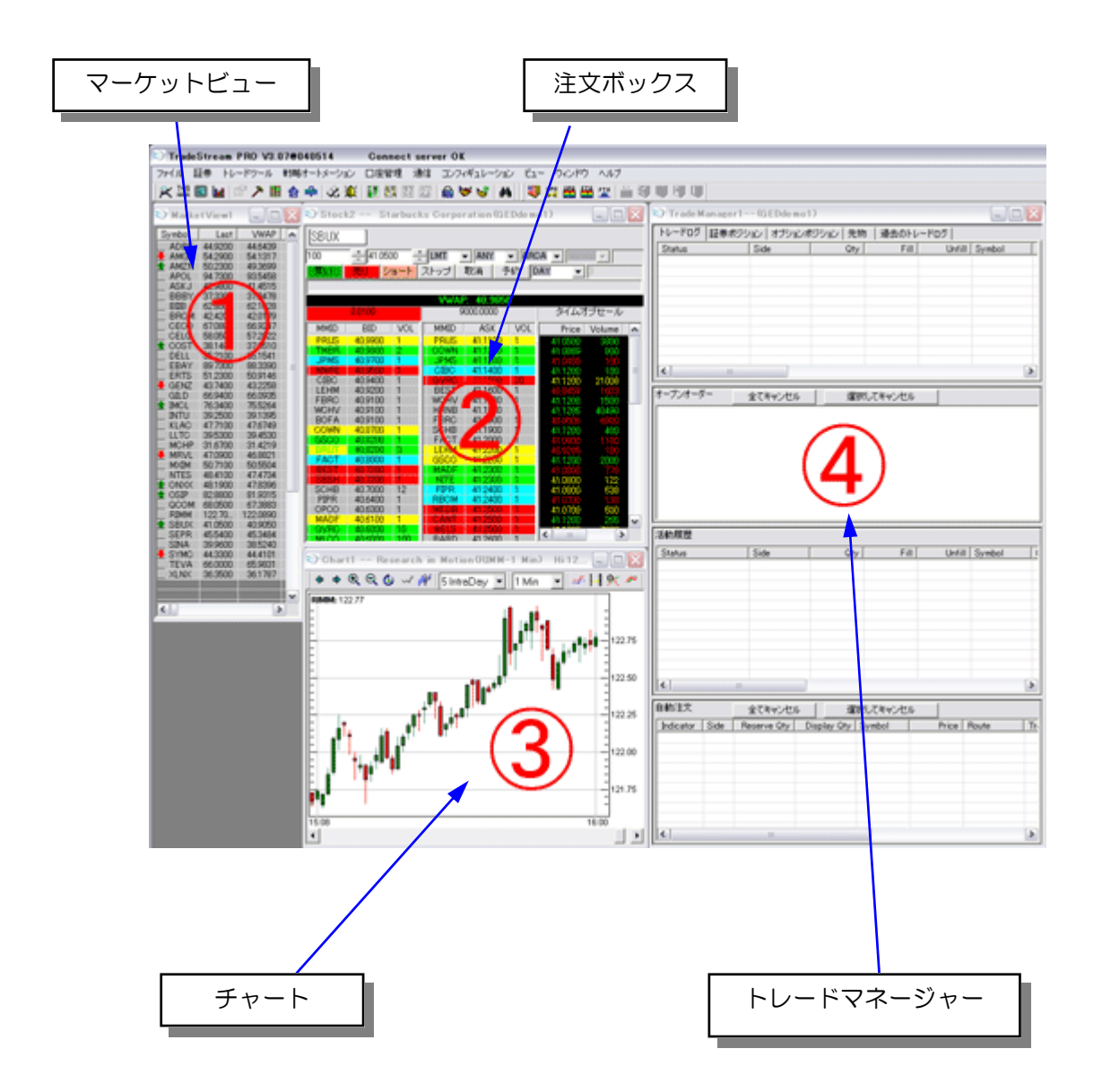

①マーケットビュー:希望する銘柄リスト

②注文ボックス:レベル2ウィンドウ

③チャート:任意の長さのタイムフレームを設定

リンク機能を使うと、マーケットビューの銘柄をクリックするだけで、注文ボック スやチャートへ、その銘柄を表示させることができる。

④トレードマネージャー:売買の執行やトレードの履歴、ポジションなどを表示

マーケットビュー Market View

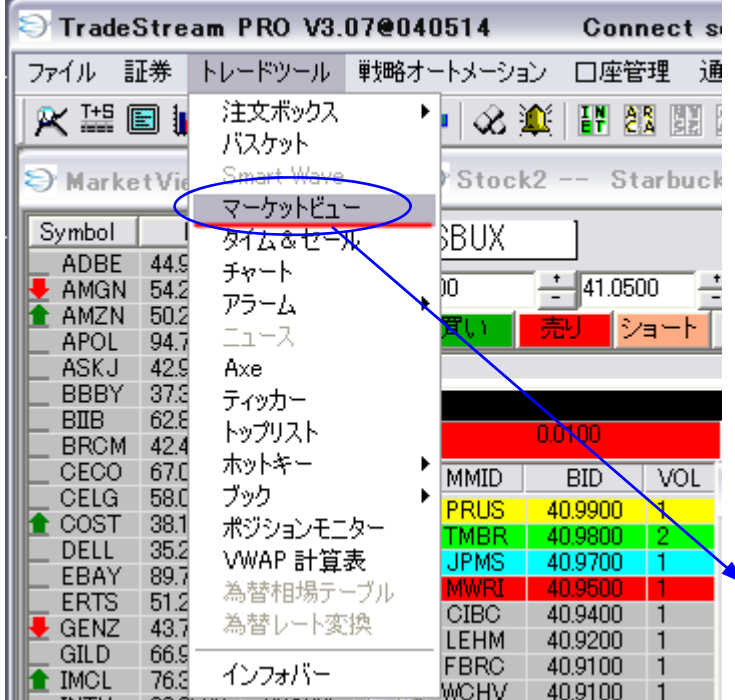

### 機能:好みの銘柄を入れる銘柄リスト

ブレイクスキャン銘柄などを登録し、リンク 機能を使い、注文ボックスやチャートへ該当 する銘柄をマウスのワンクリックだけで表示 させることができる。

ティッカーシンボルをタイプすることなく 希望する銘柄を注文ボックスやチャートへ表 示させることができる。

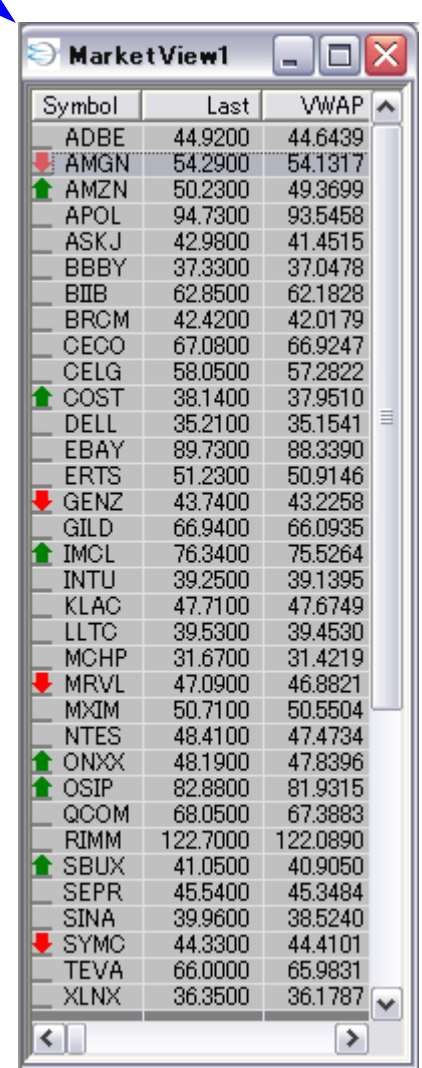

## マーケットビューへの銘柄の登録と追加

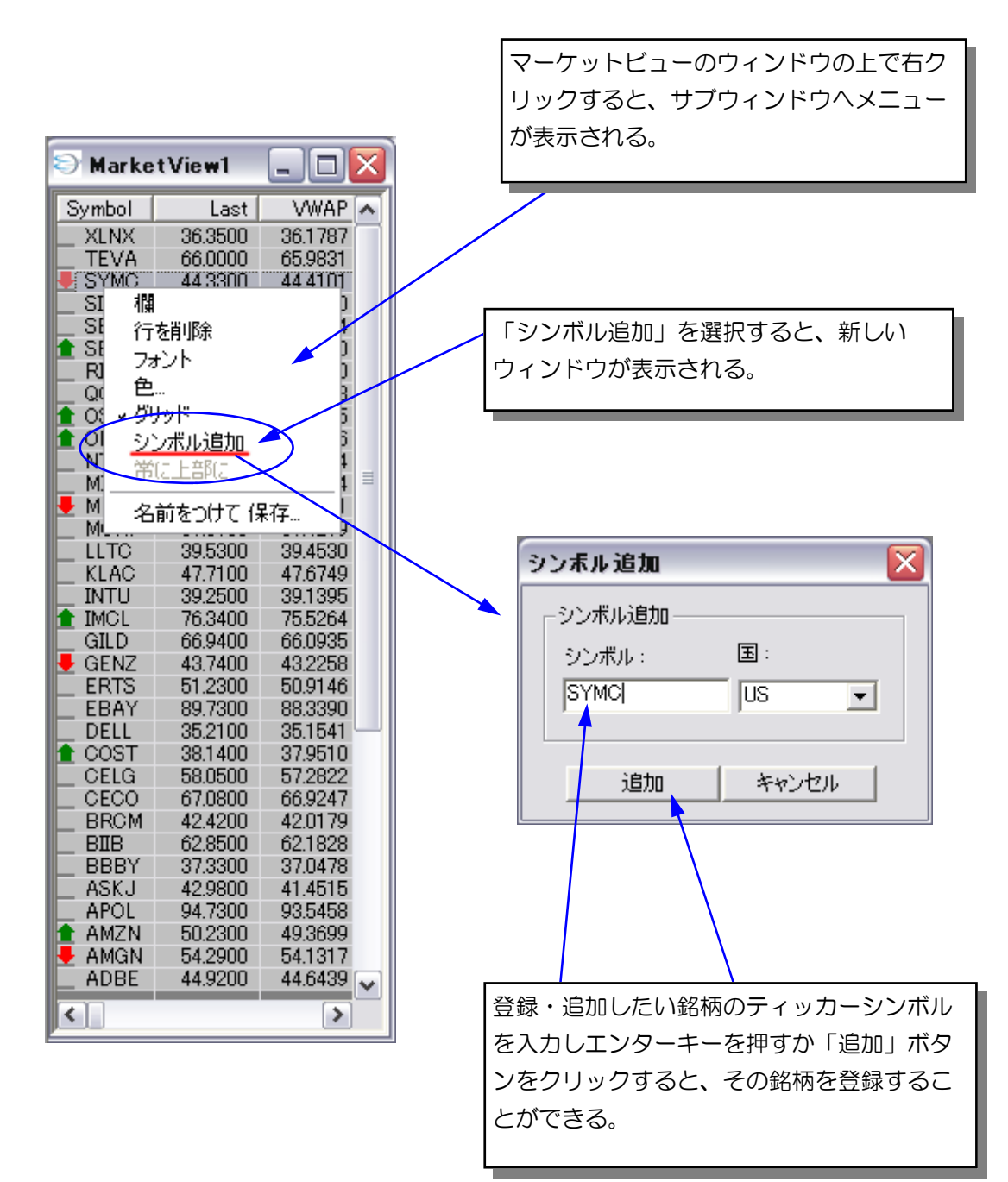

## マーケットビューの表示項目を選択する

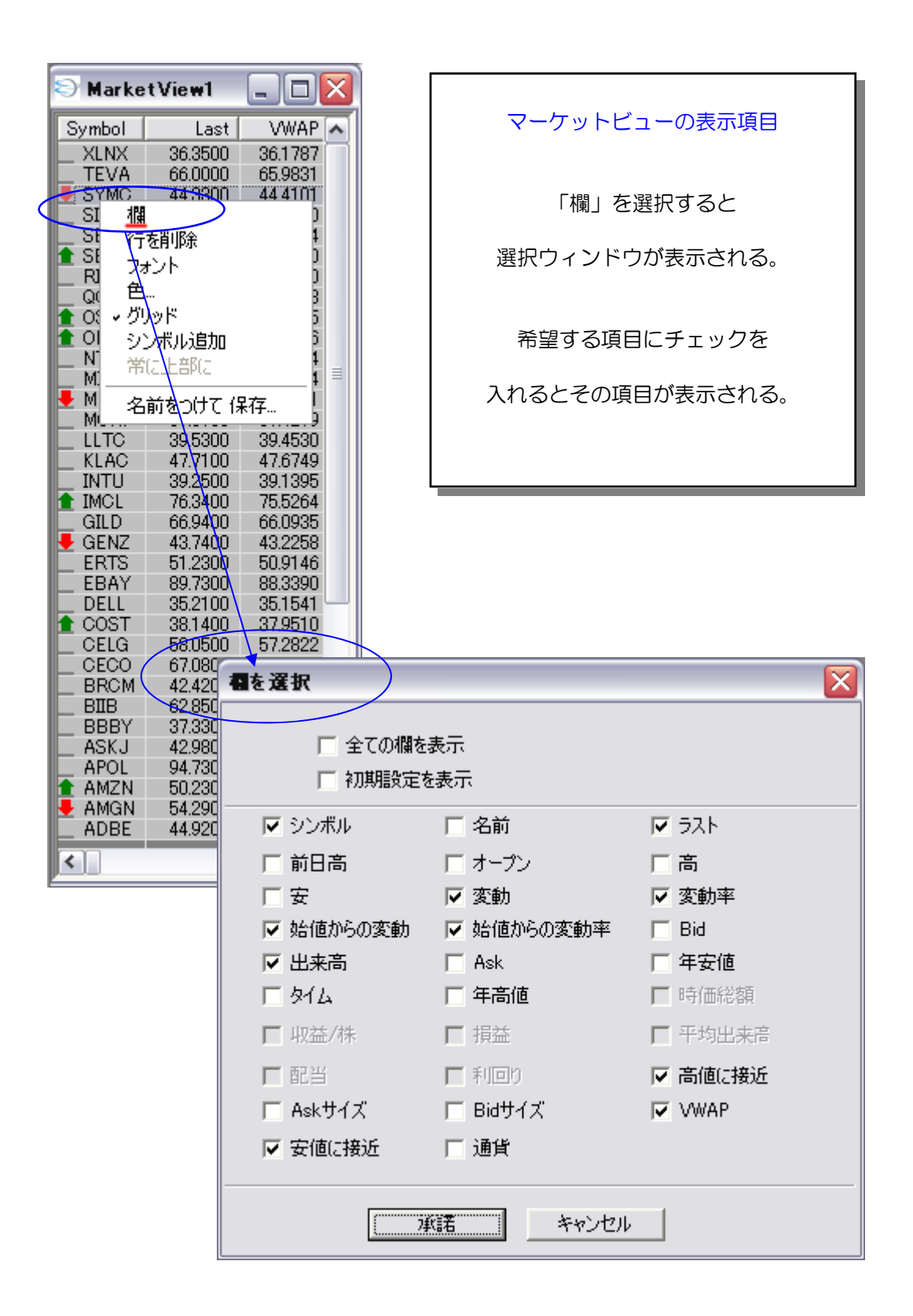

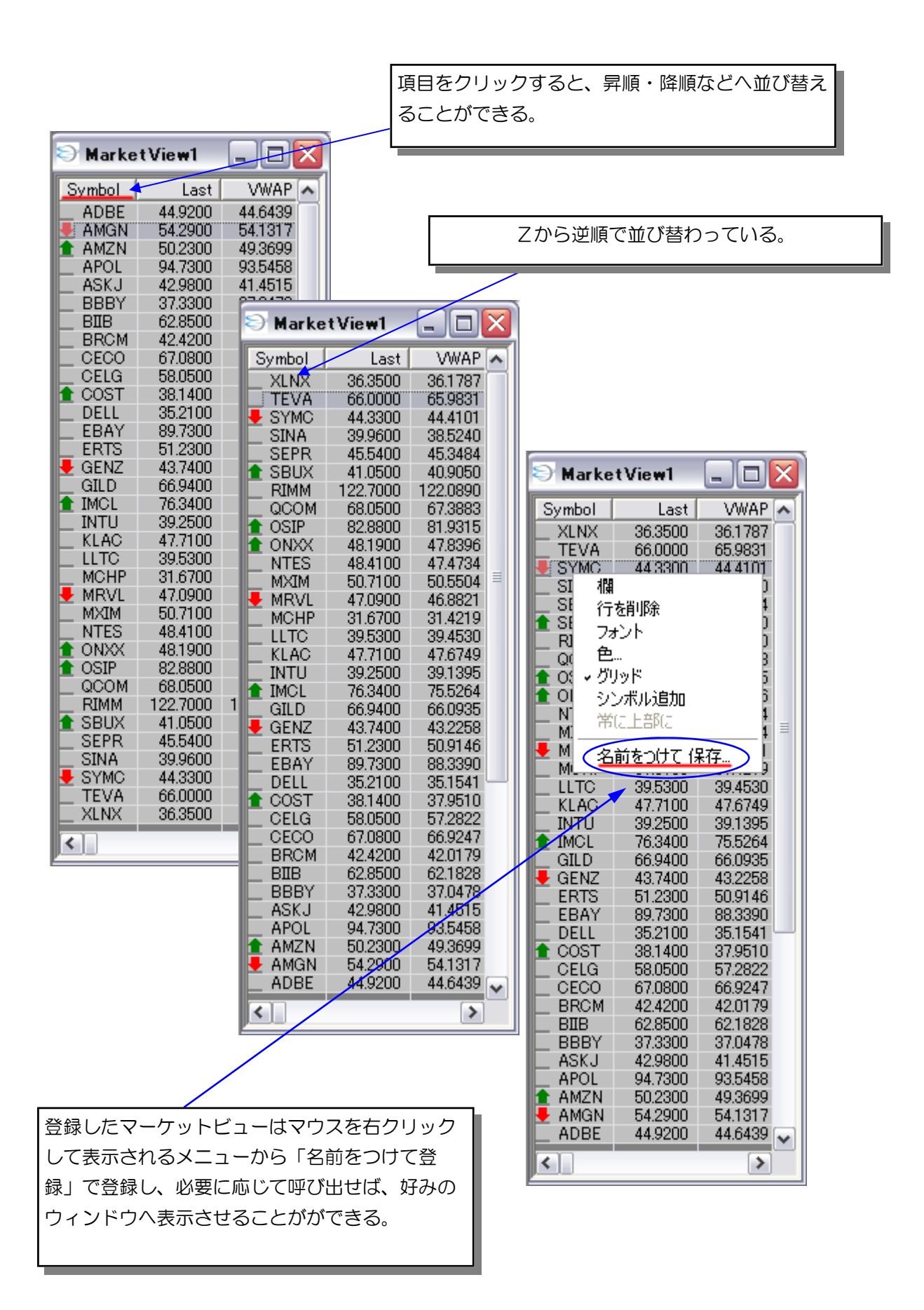

7

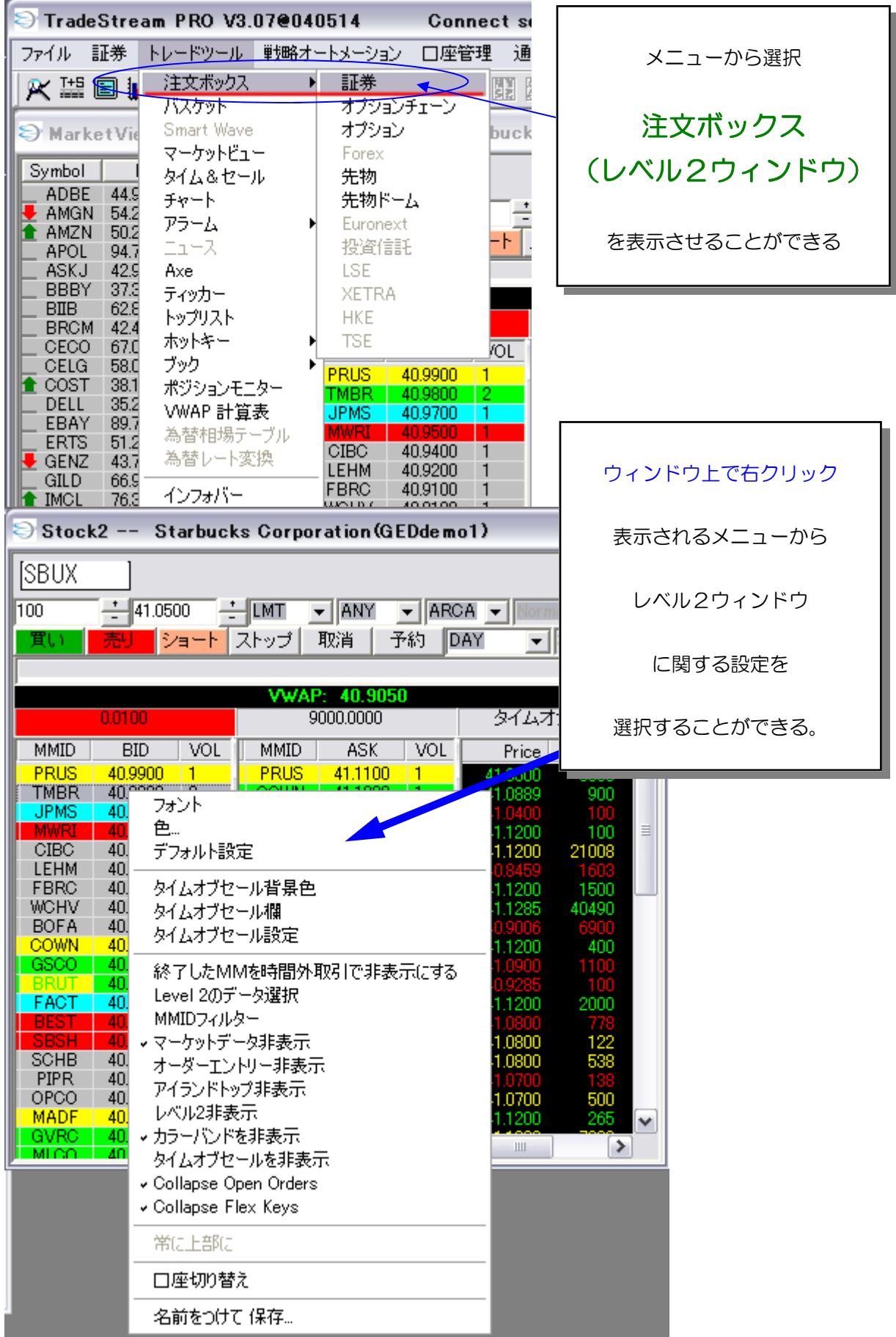

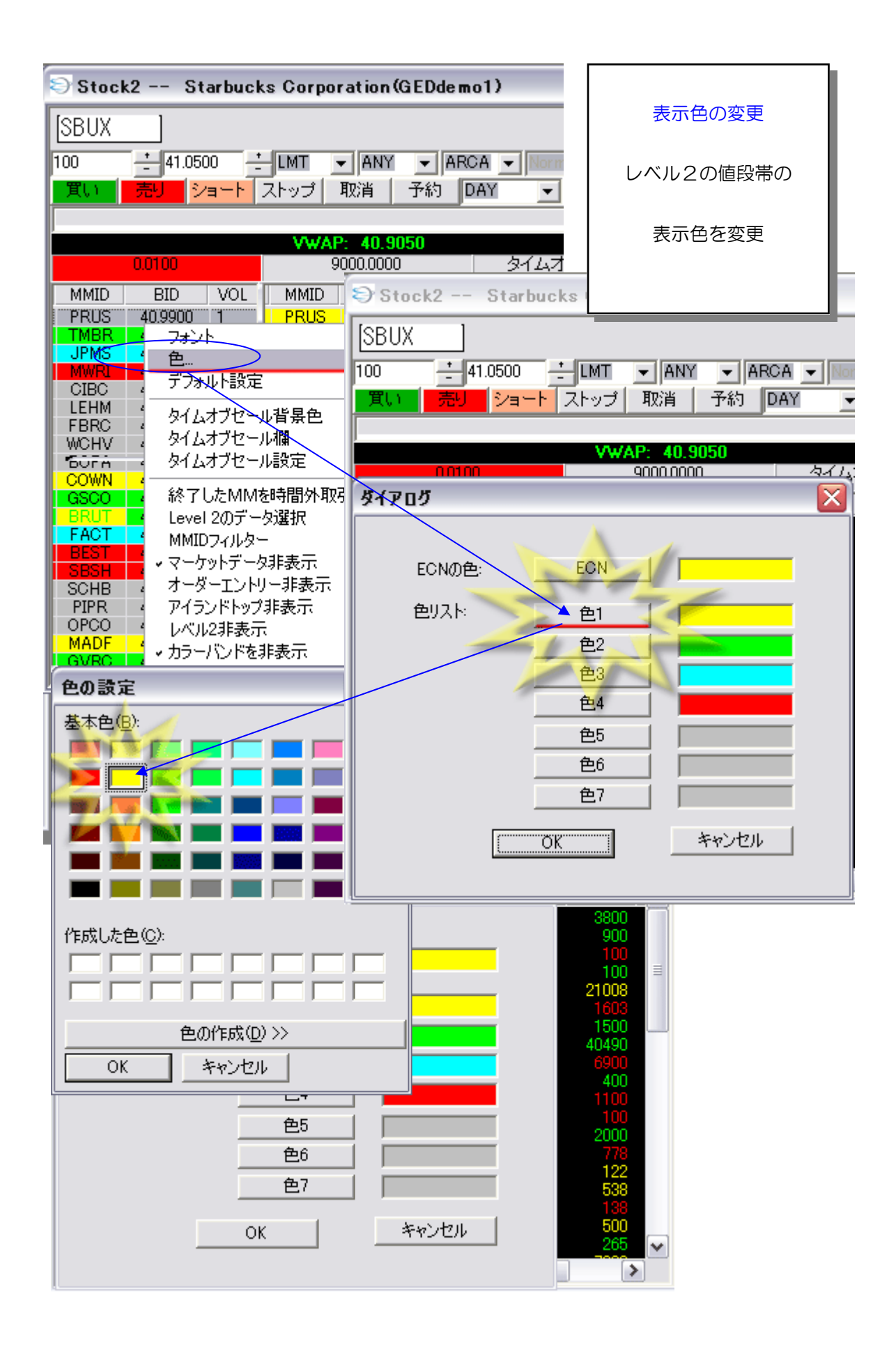

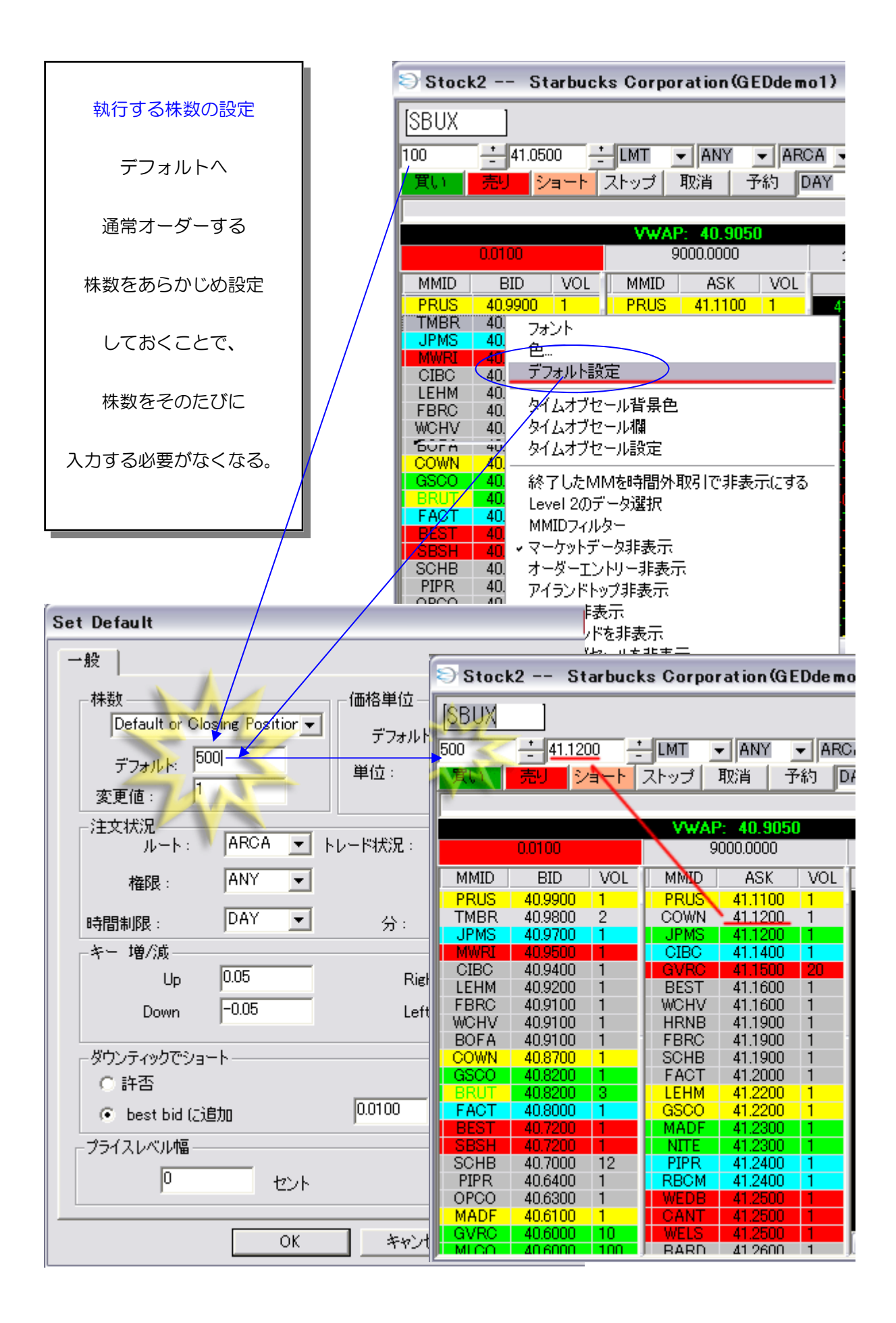

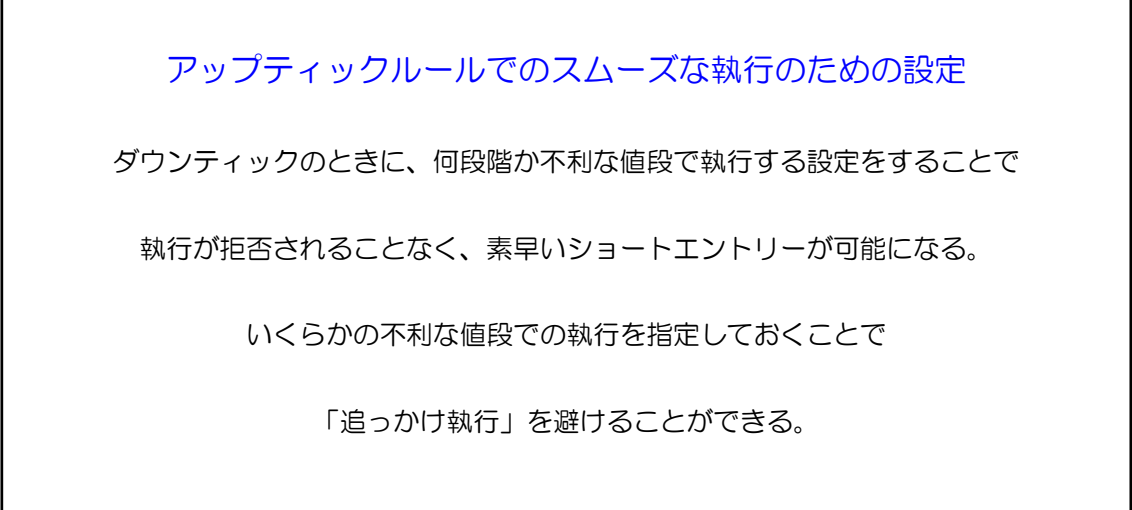

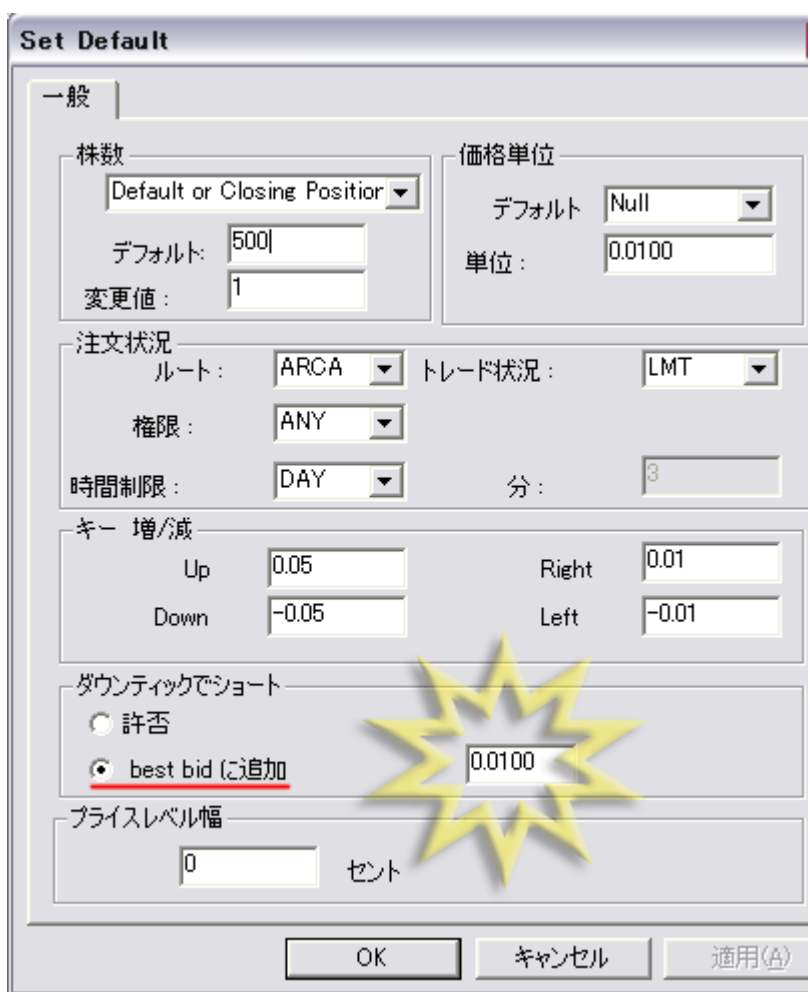

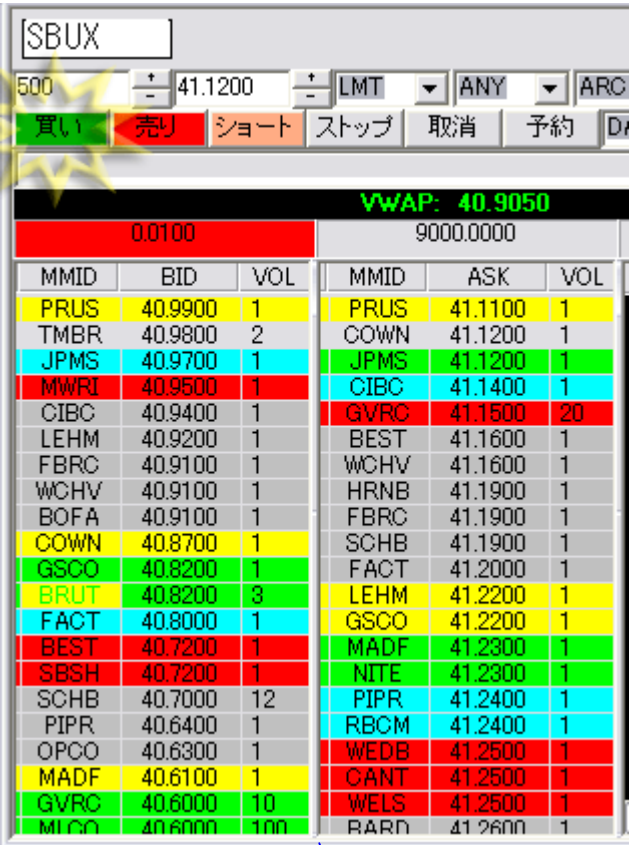

必要な設定が終わると保存

設定された情報を含めて保存されるため

複数の注文ボックスを表示させる場合

名前を変えて複数回保存しておき

必要時応じて

保存してある注文ボックスを

呼び出して表示させると便利だ。

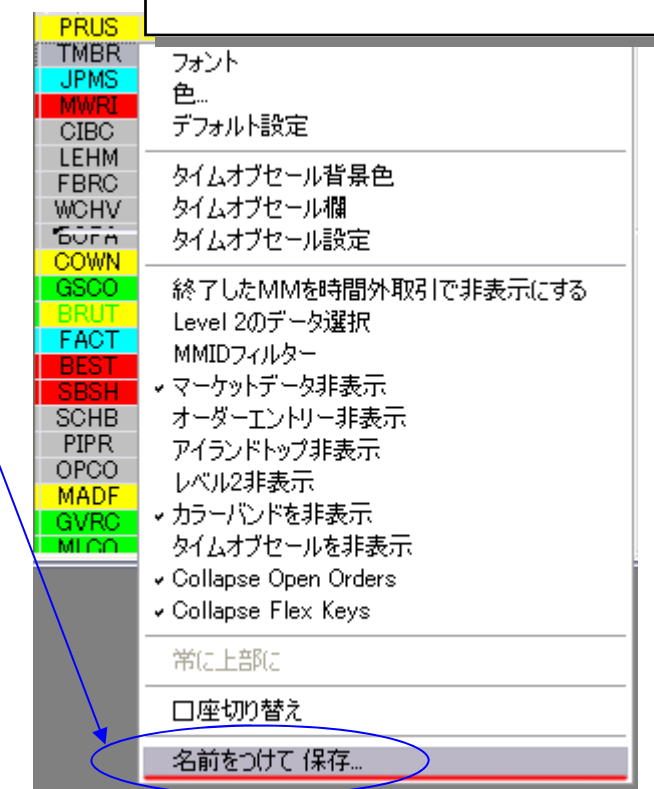

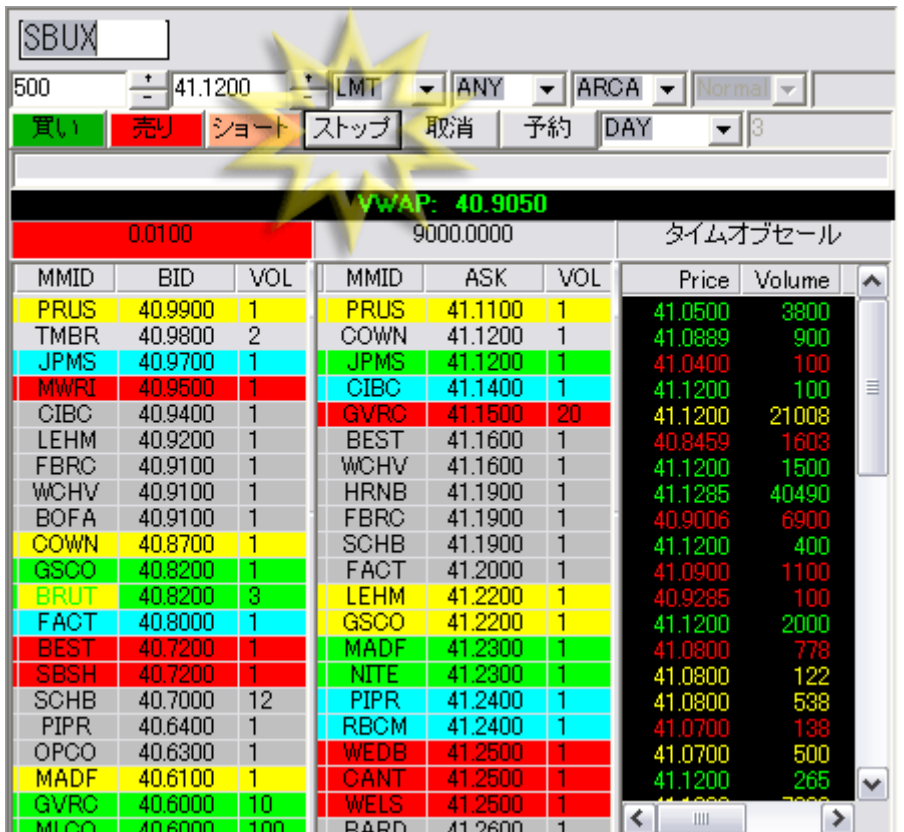

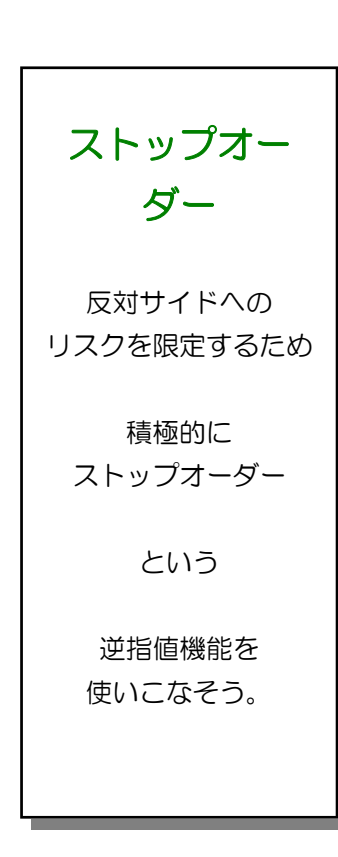

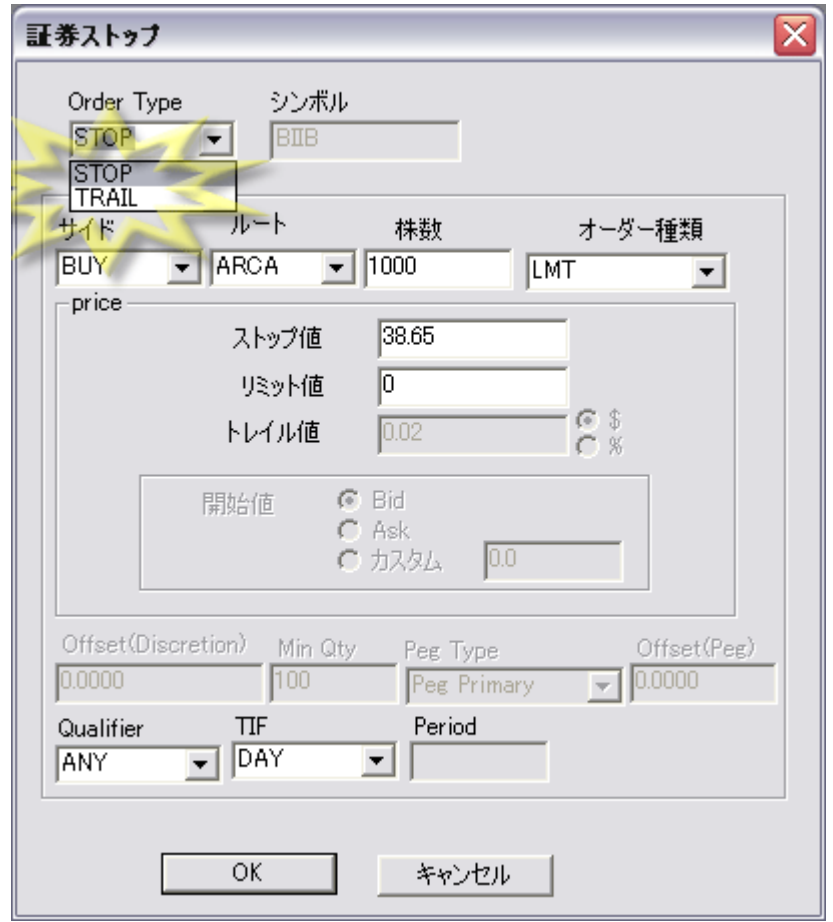

 $\overline{\phantom{a}}$ 

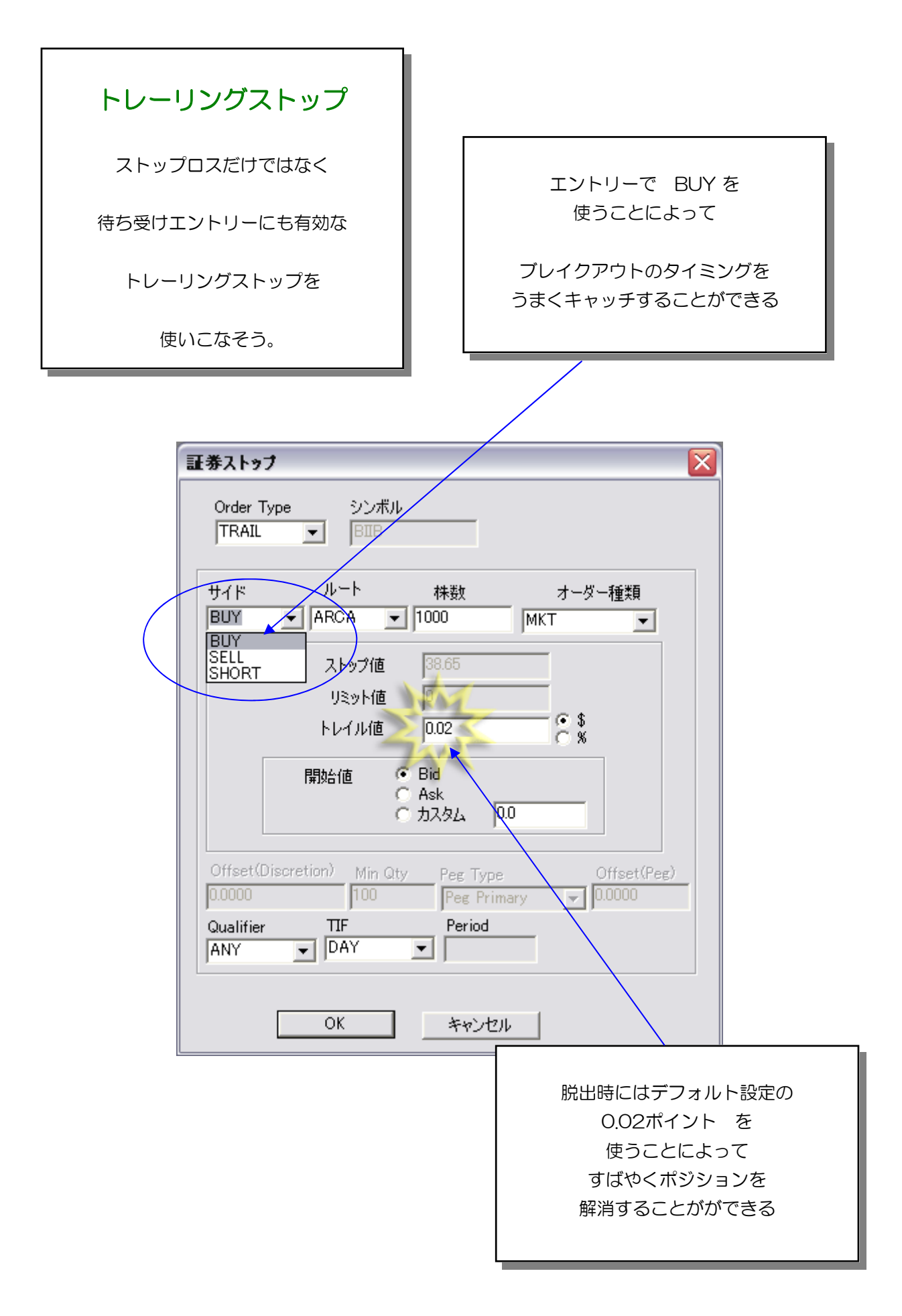

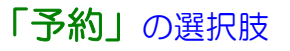

### TIF の選択肢

### DAY 通らないオーダーはマーケット終 了時にキャンセルされるモード (標準で選択される)

IOC 予約した執行時間に即執行できな ければキャンセルするモード 価格が指定価格より乖離すると キャンセルされる。

MIN オーダーが指定秒数までに 満たされなければ キャンセルするモード。

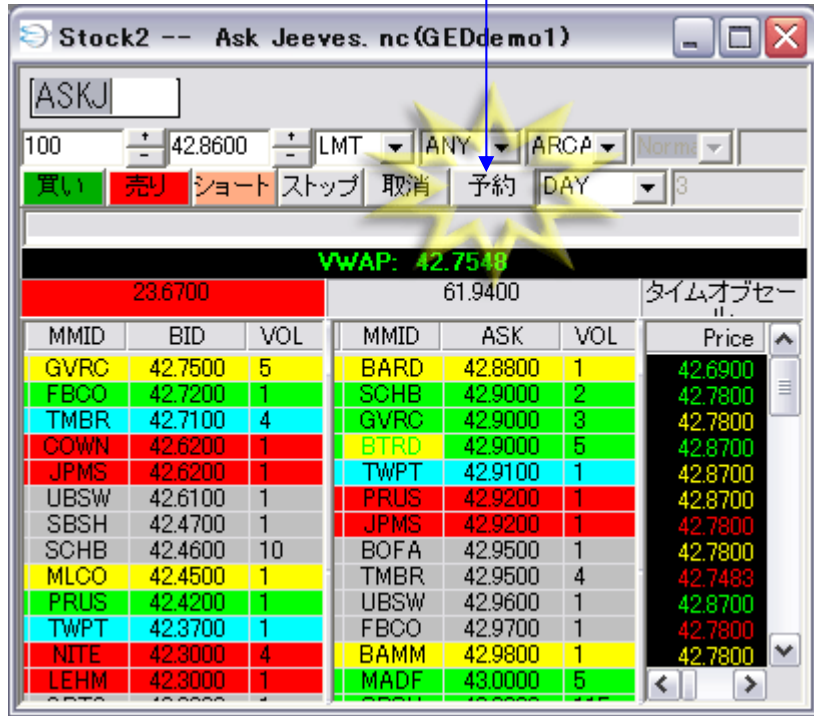

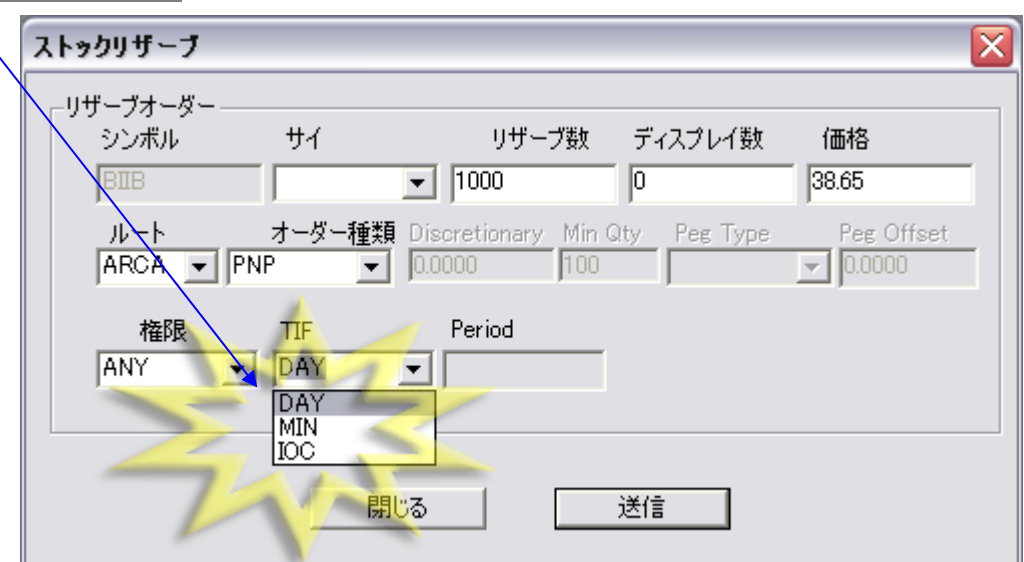

15

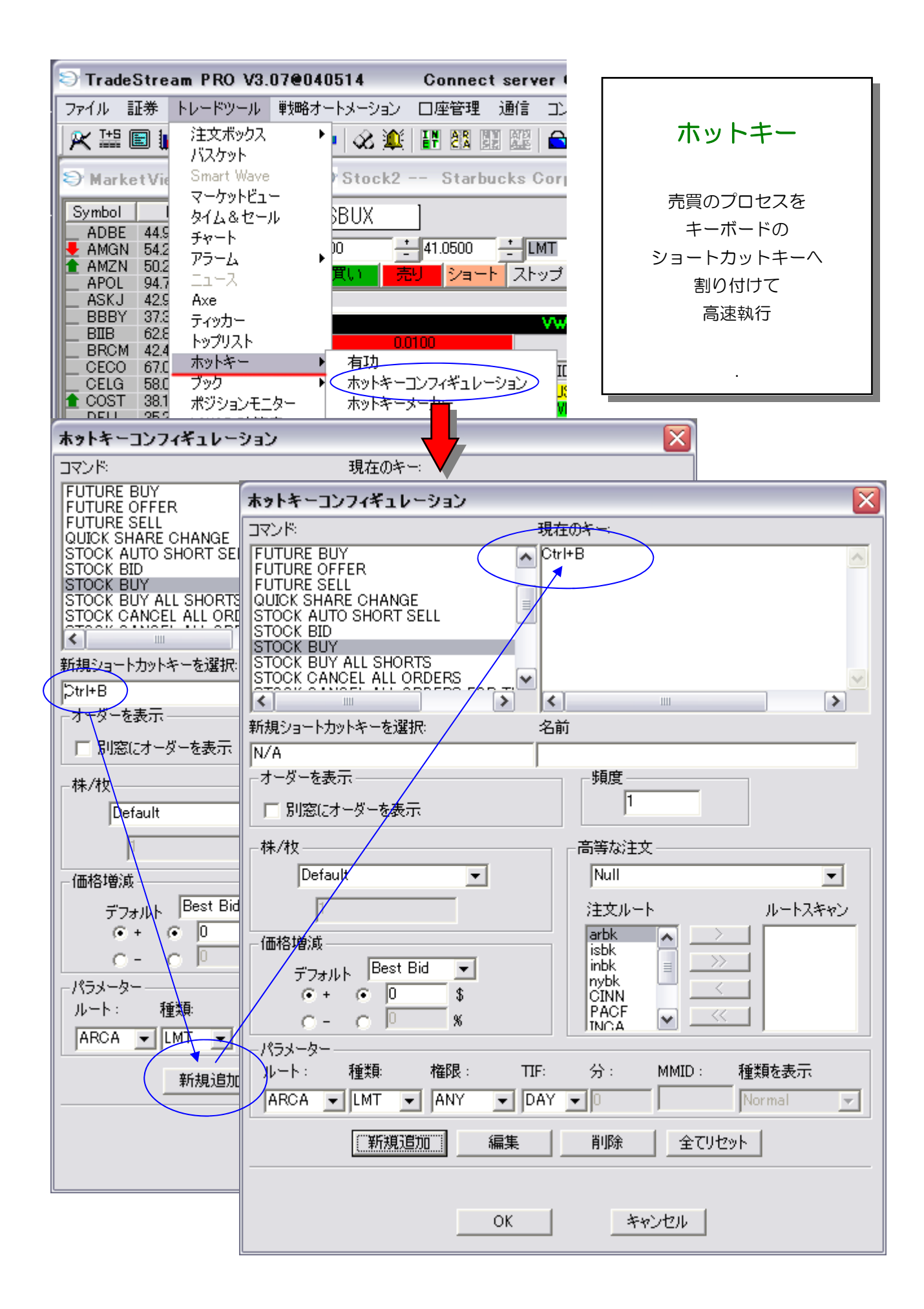

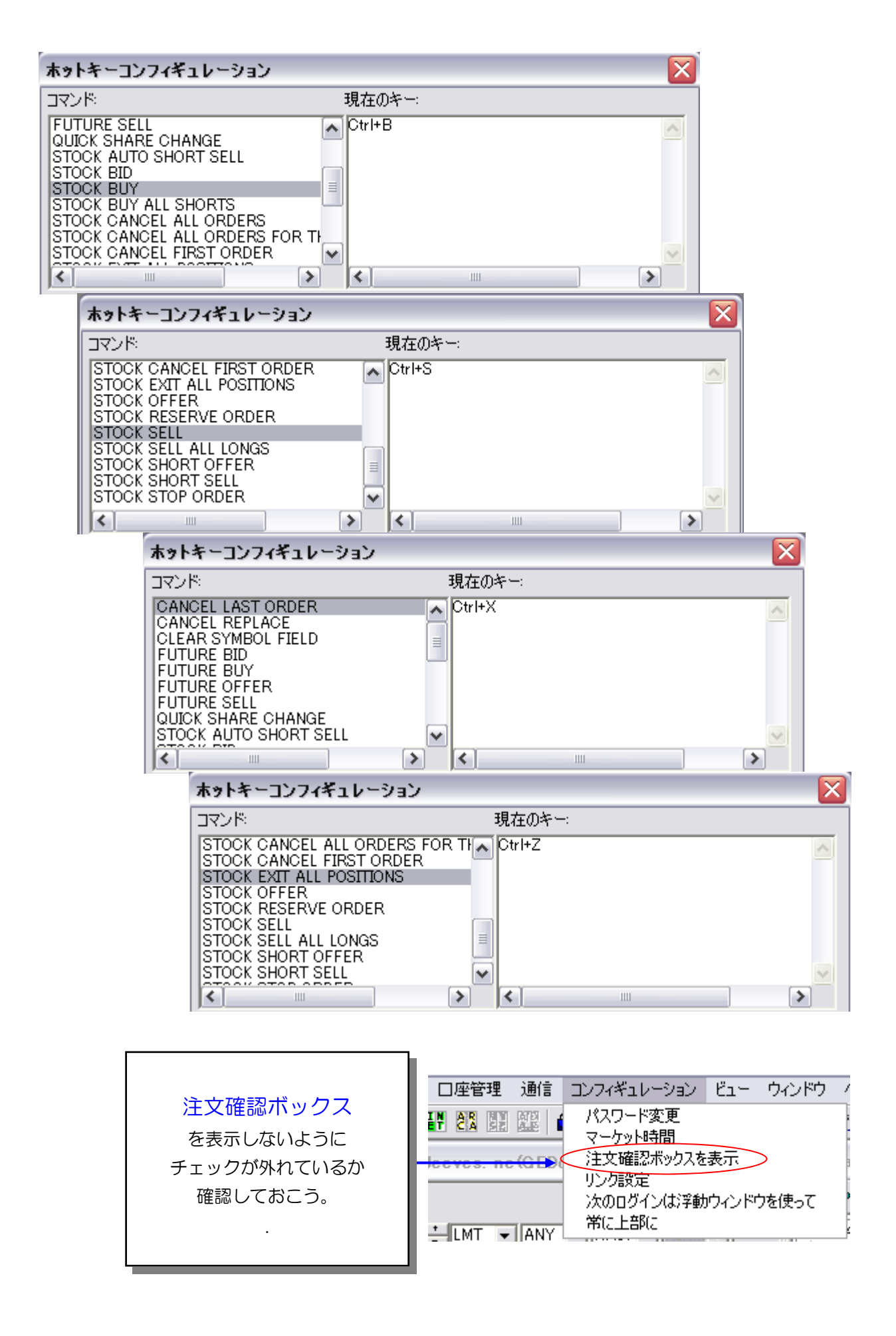

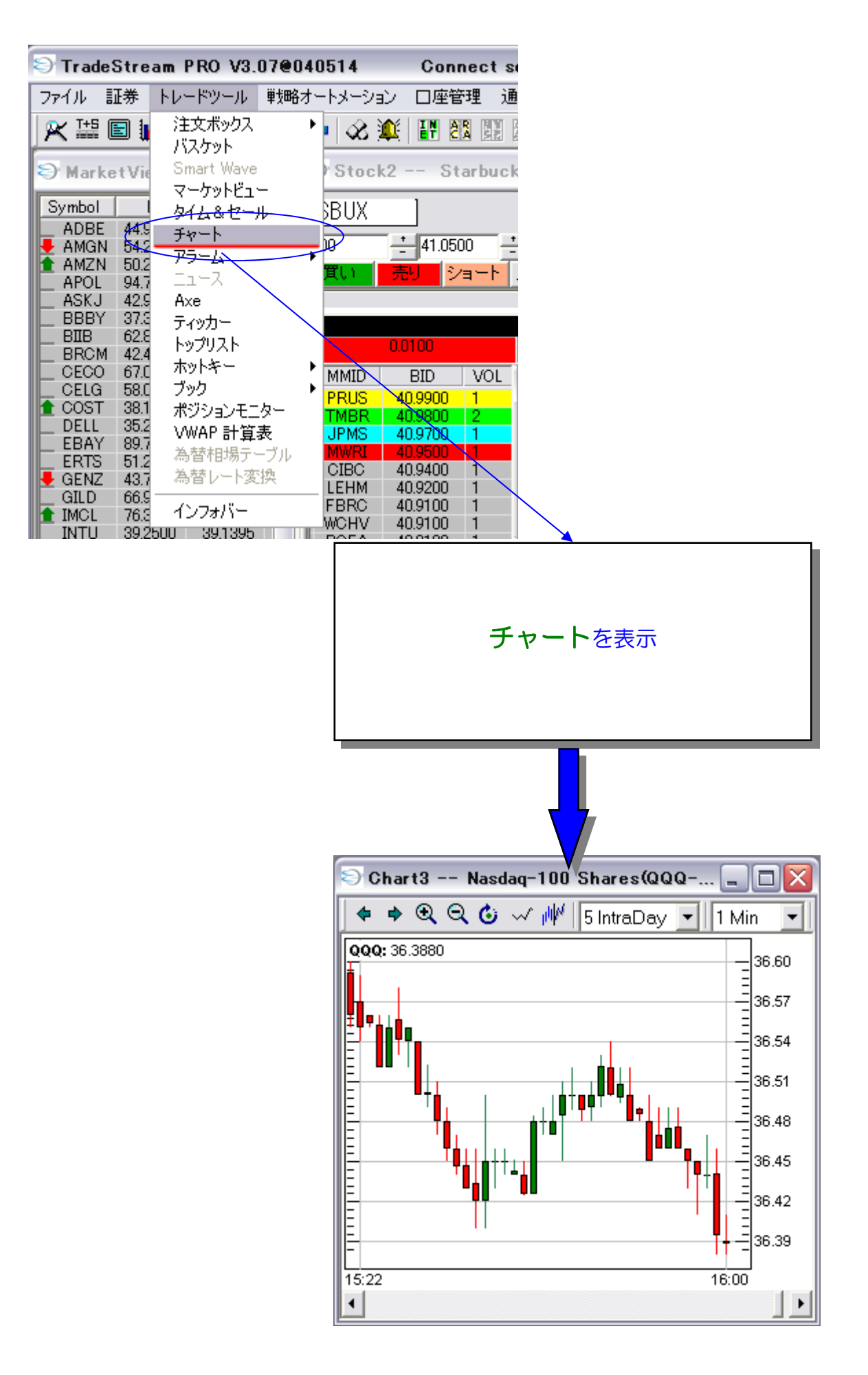

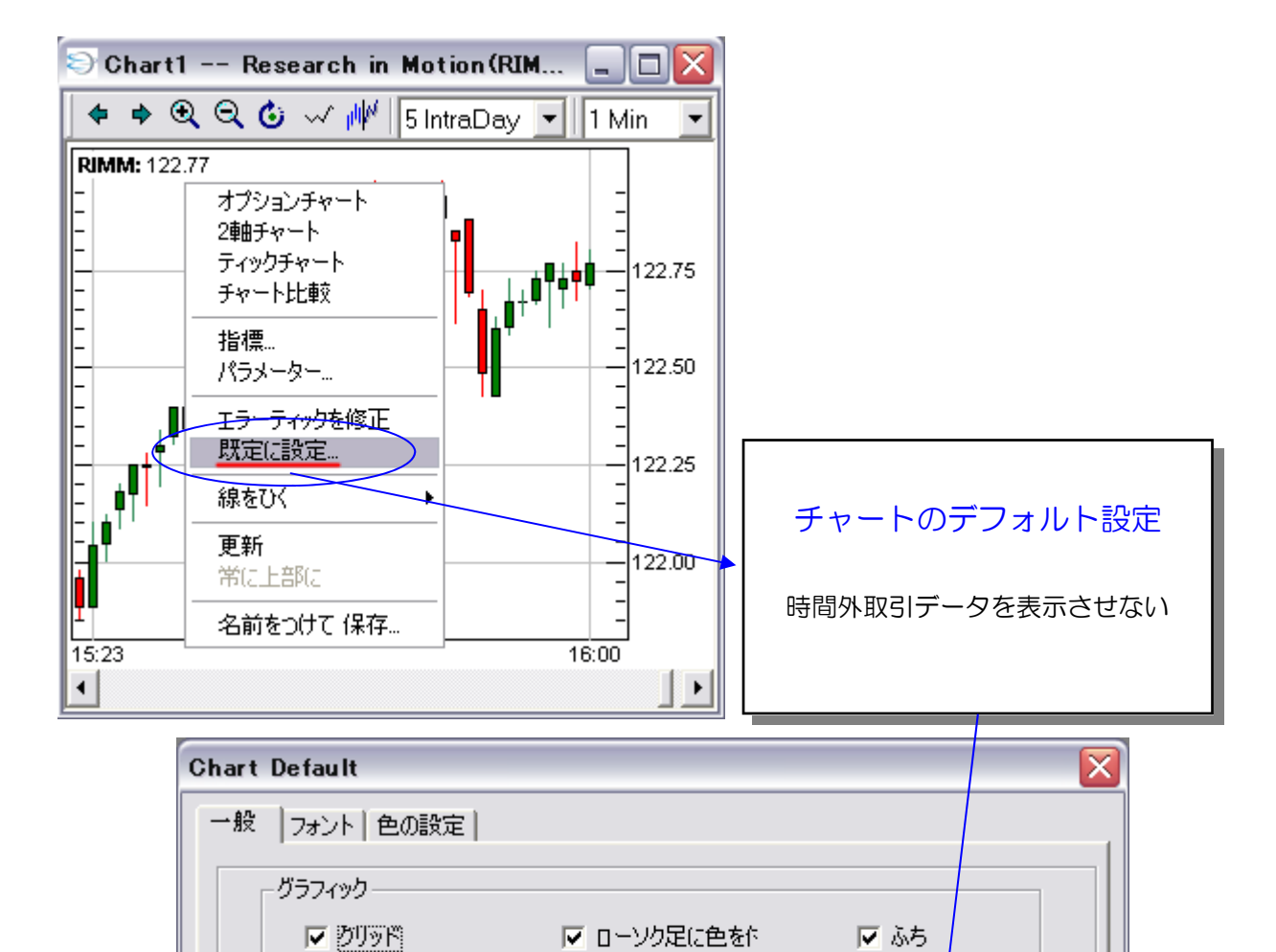

価格を表示

● チャート上部に表示

C Y軸上に表示

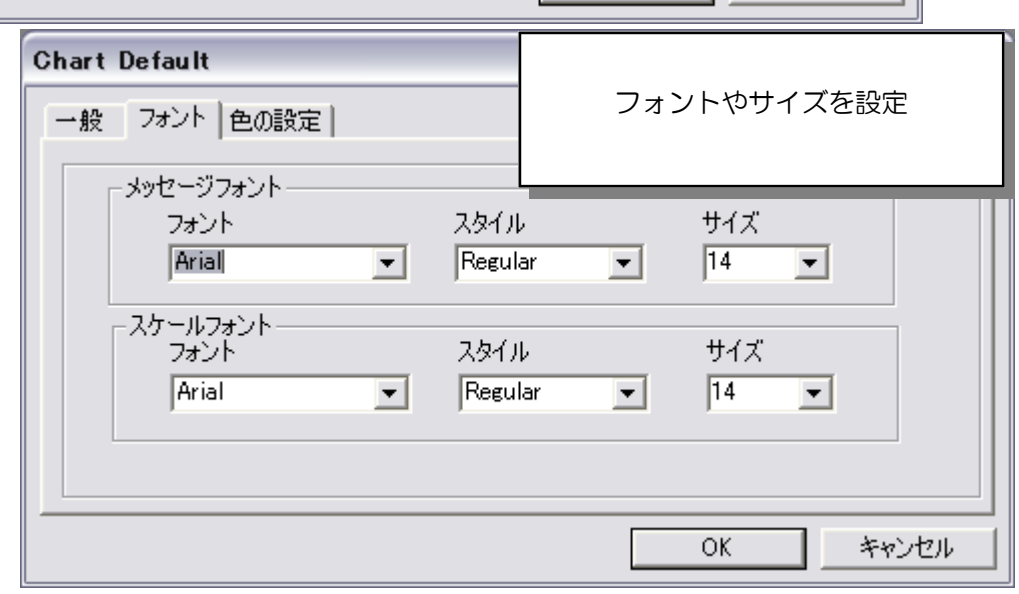

データ

□ 通常取引時間外データを表示

 $OK$ 

| キャンセル

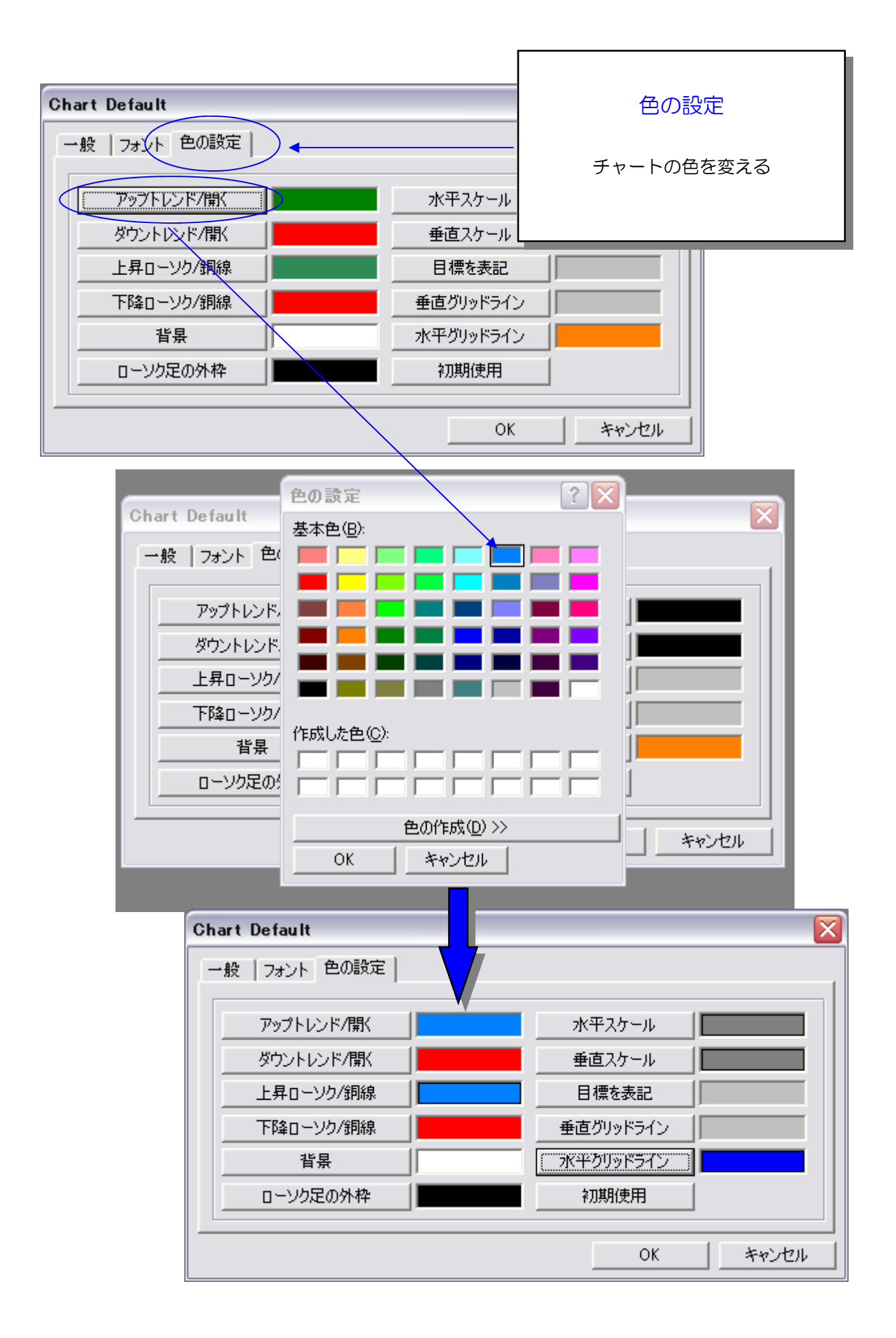

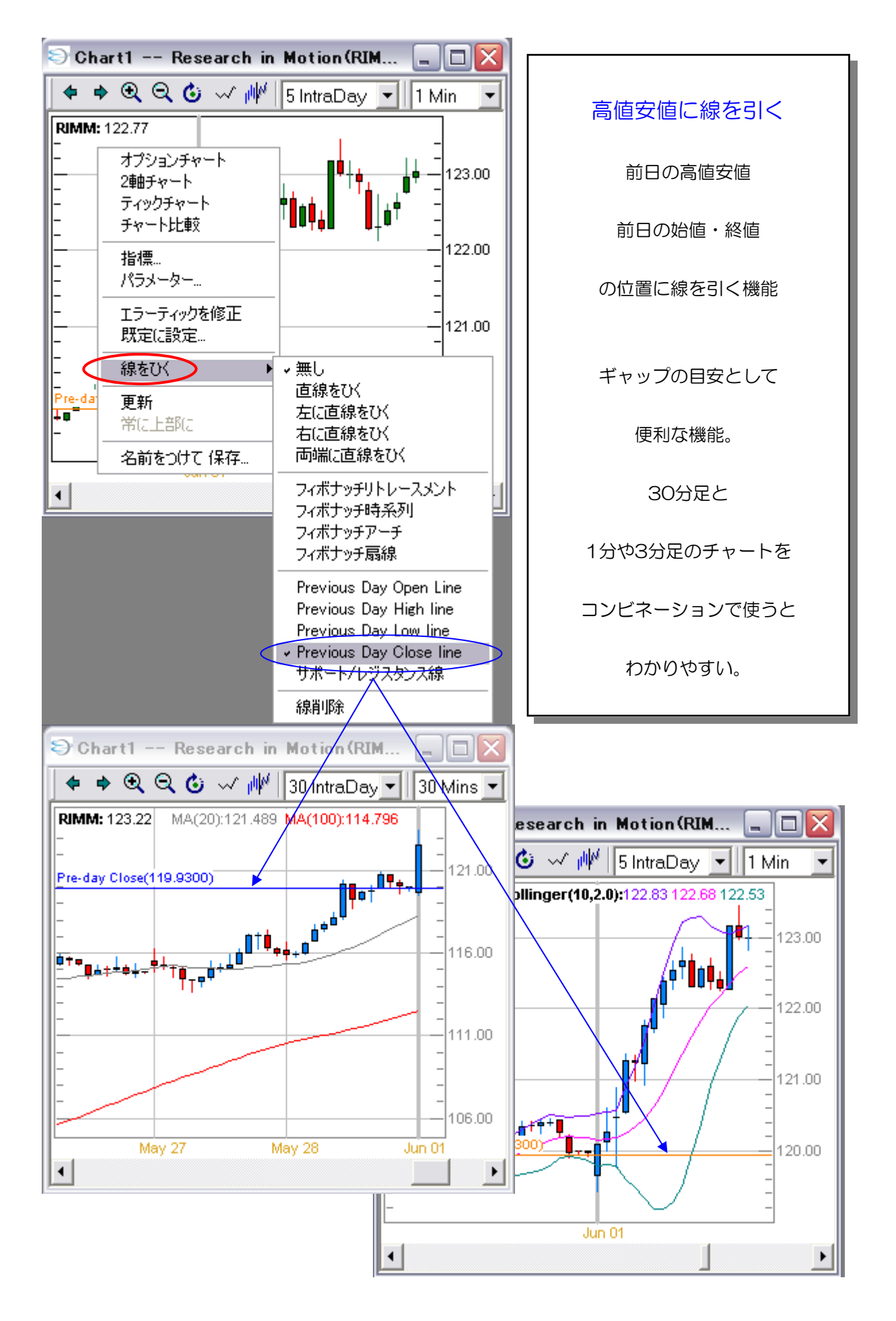

21

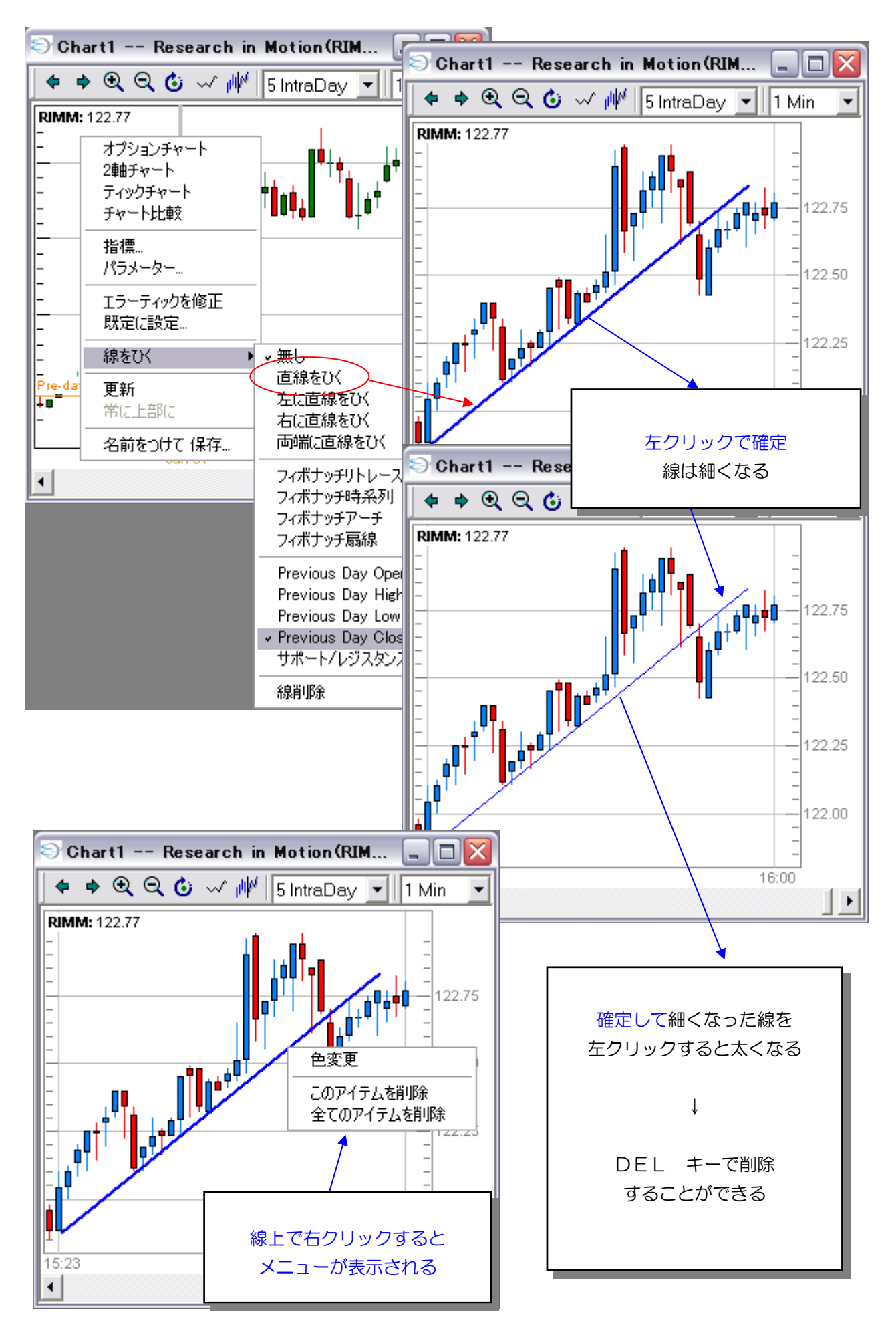

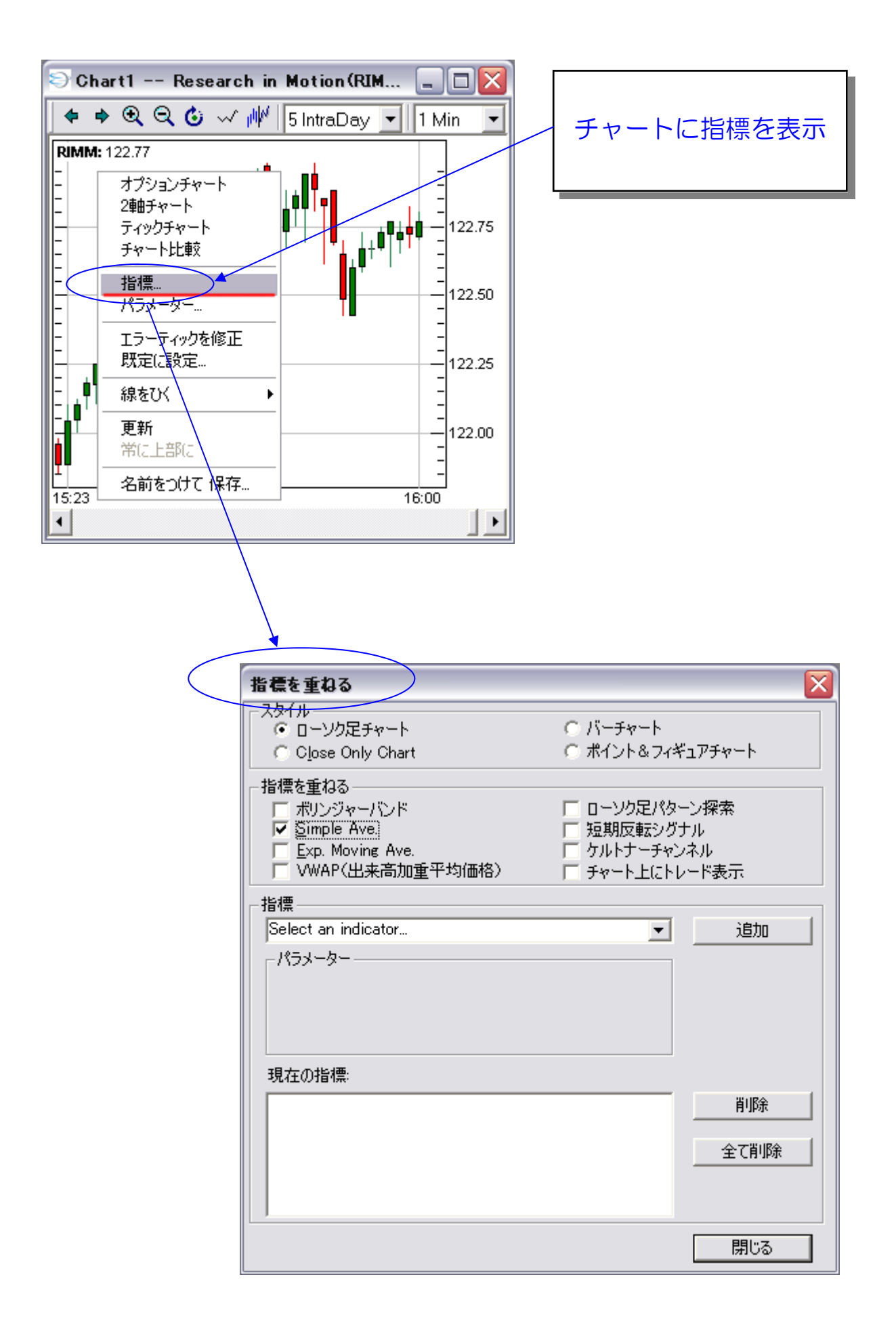

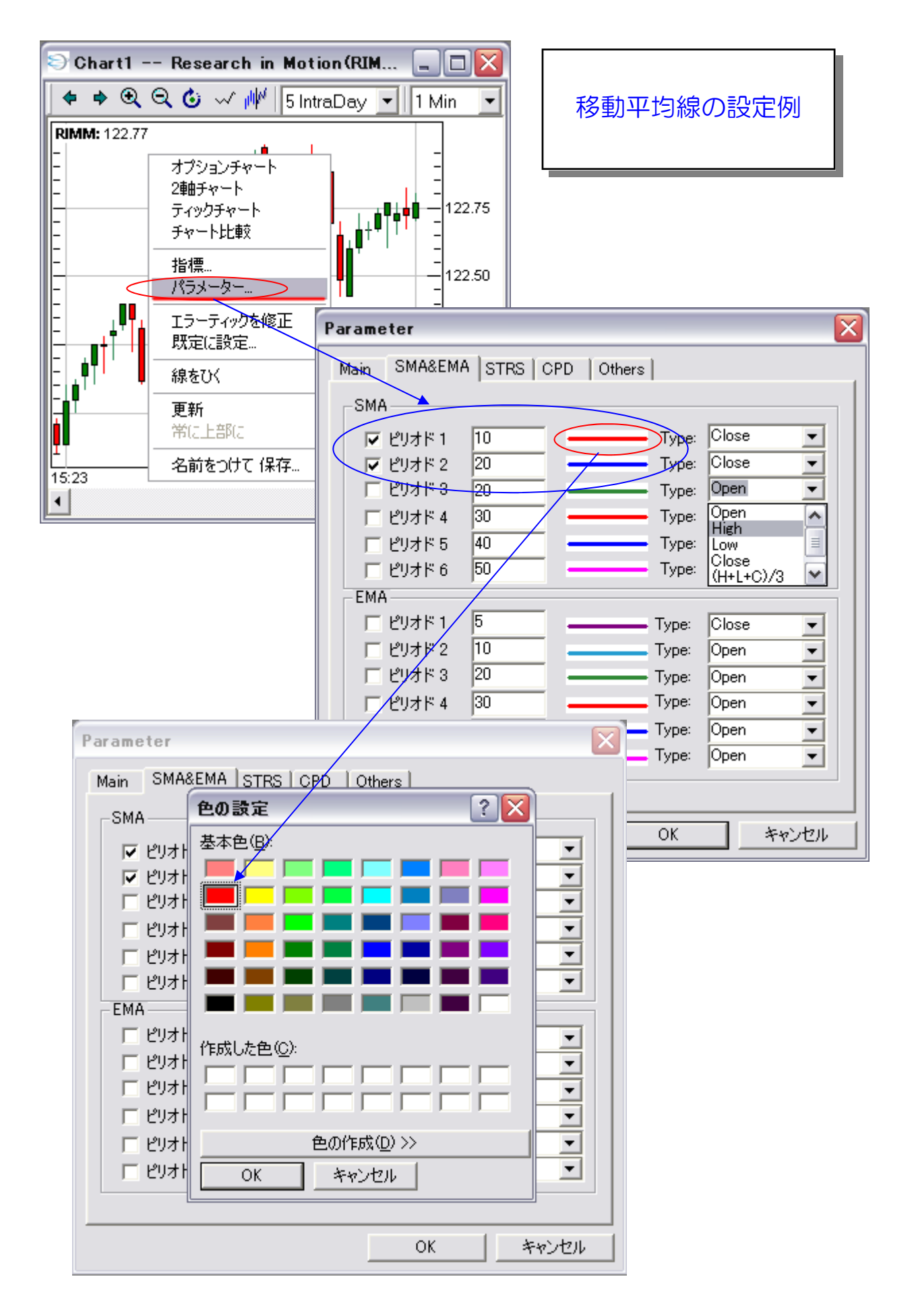

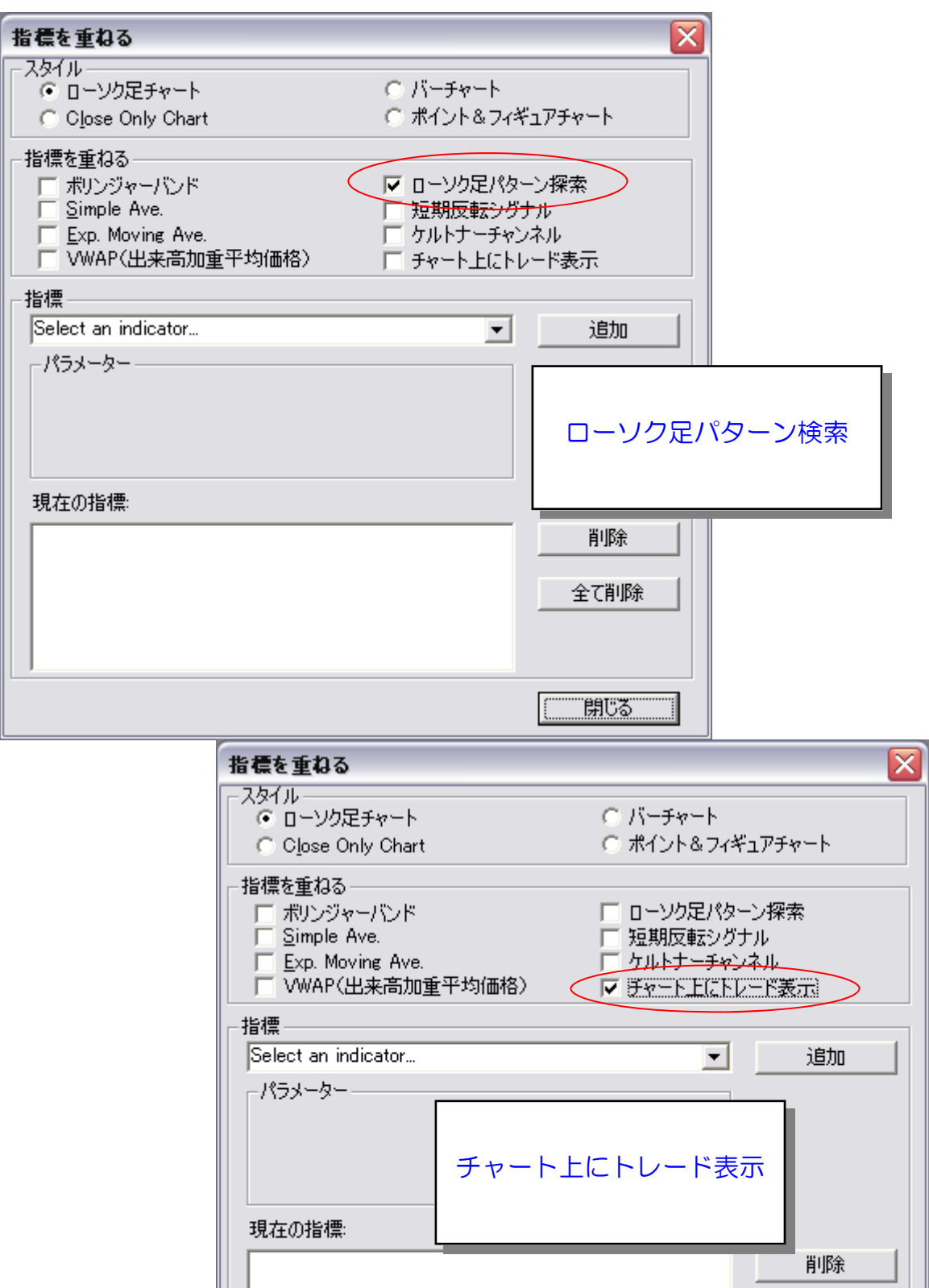

全て削除

閉じる

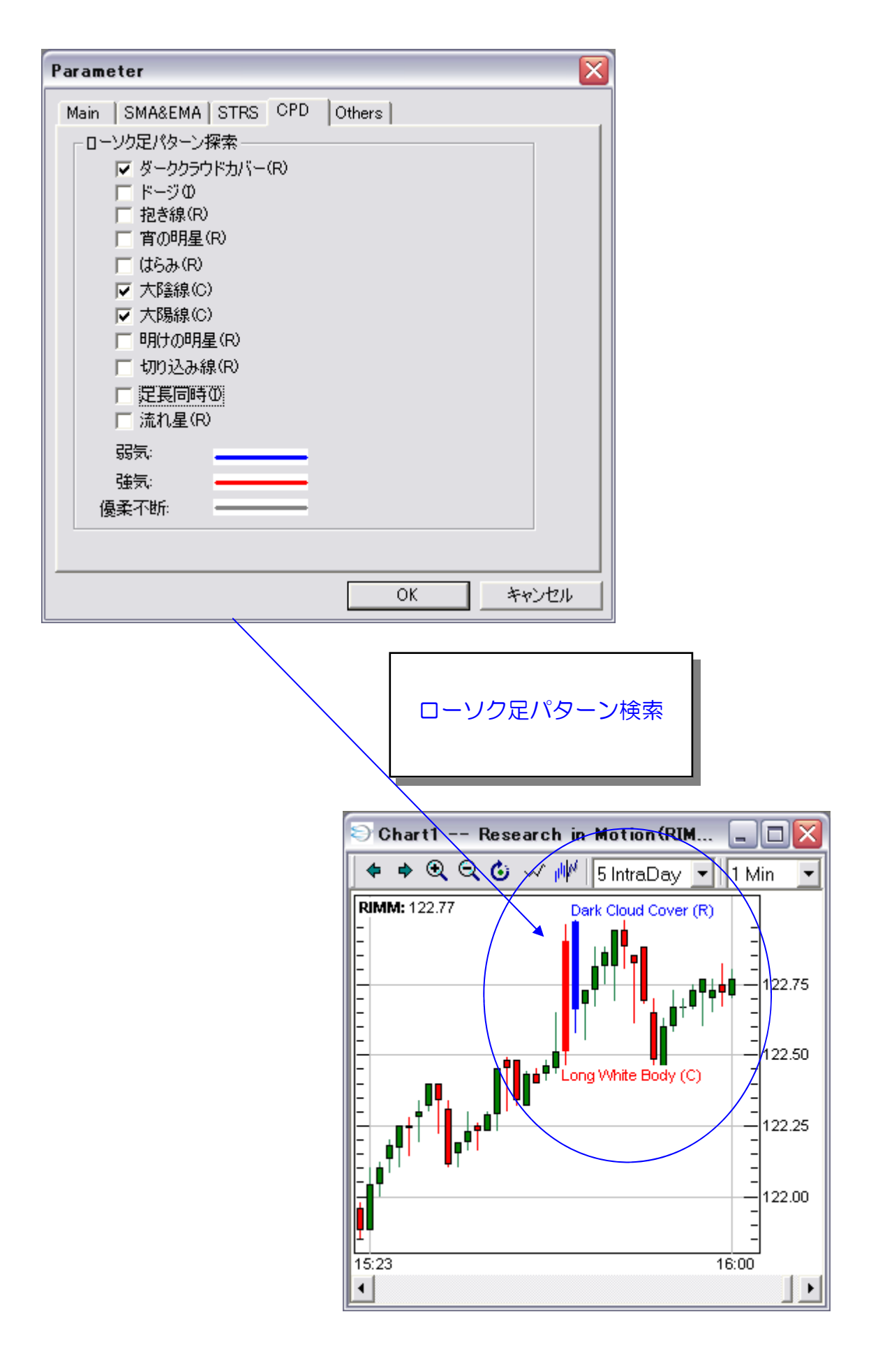

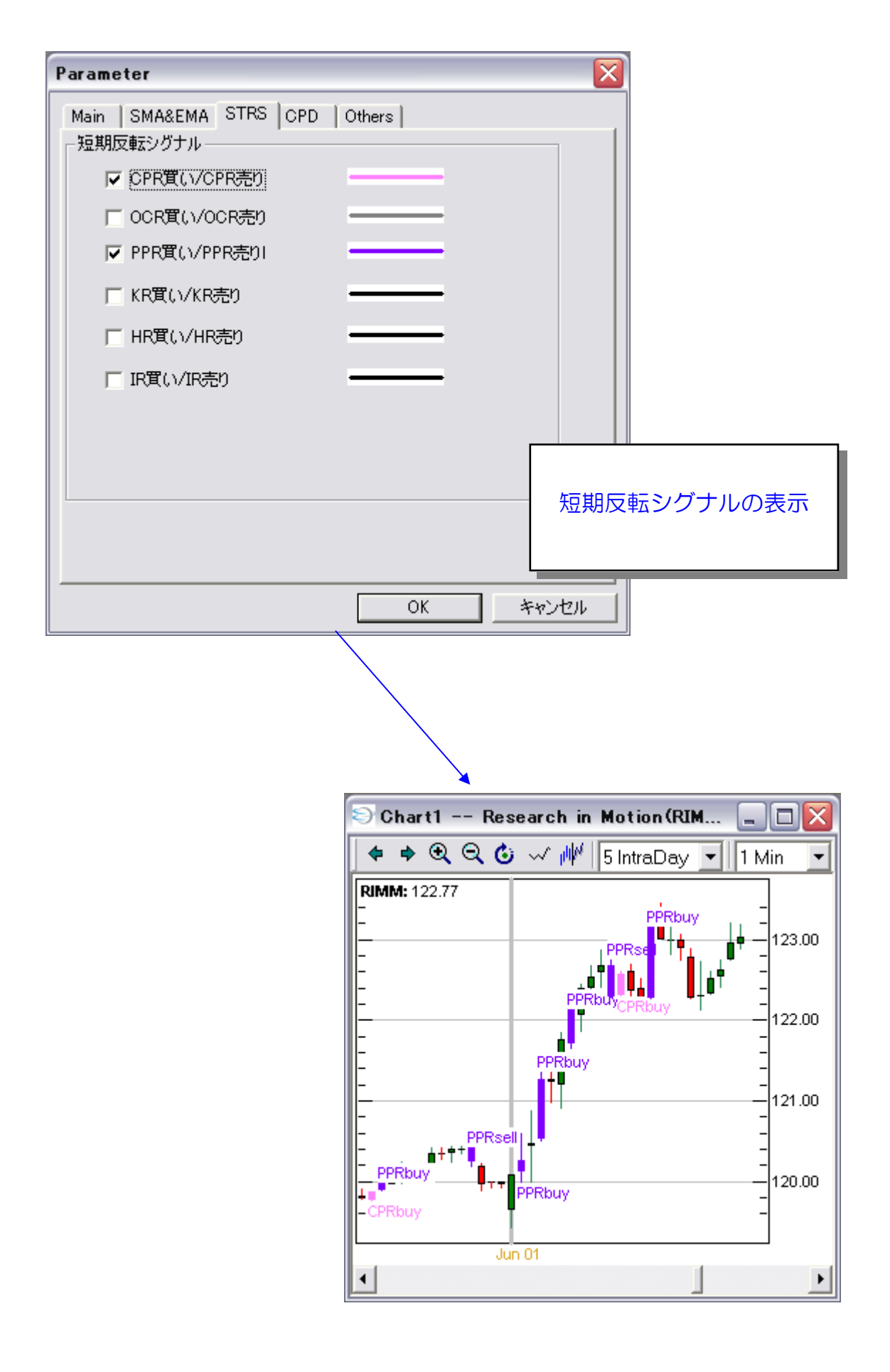

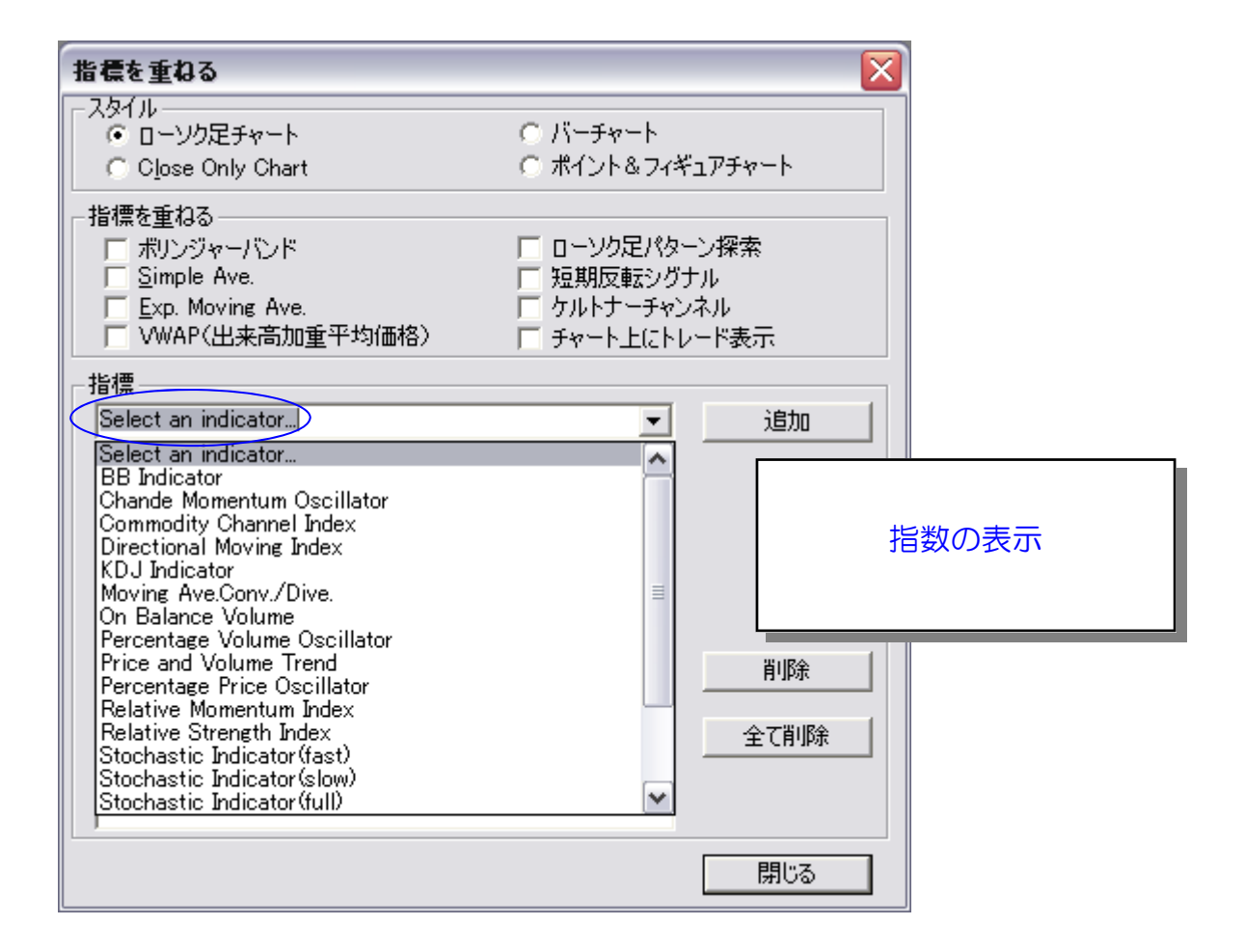

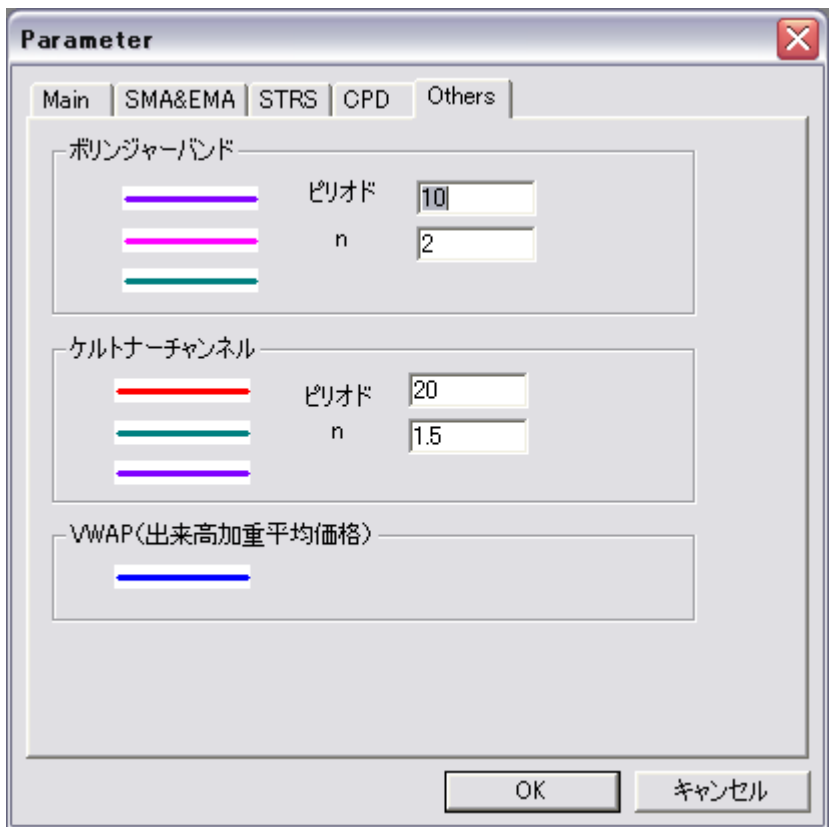

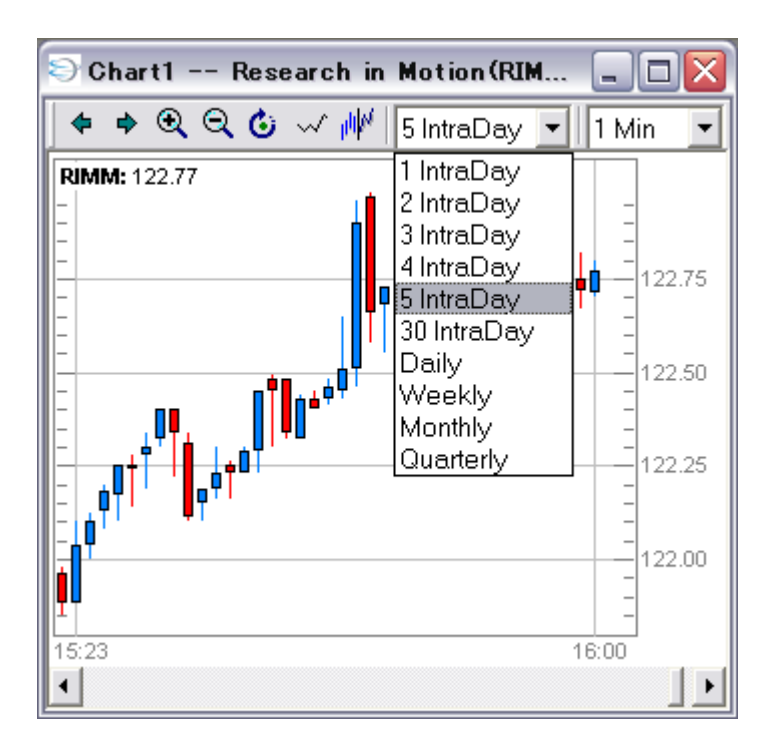

ローソク足チャートの タイムフレームの選択と表示期間の設定

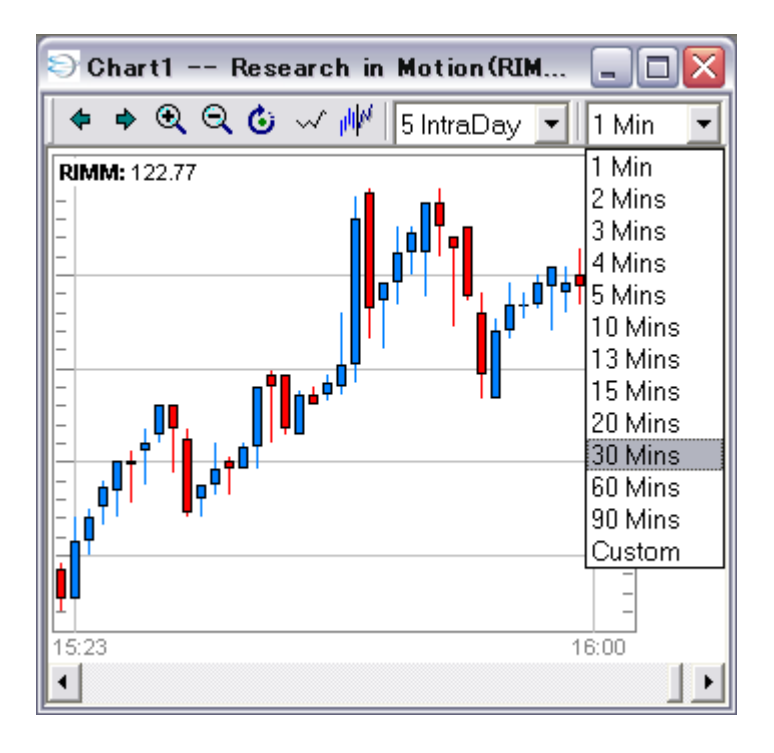

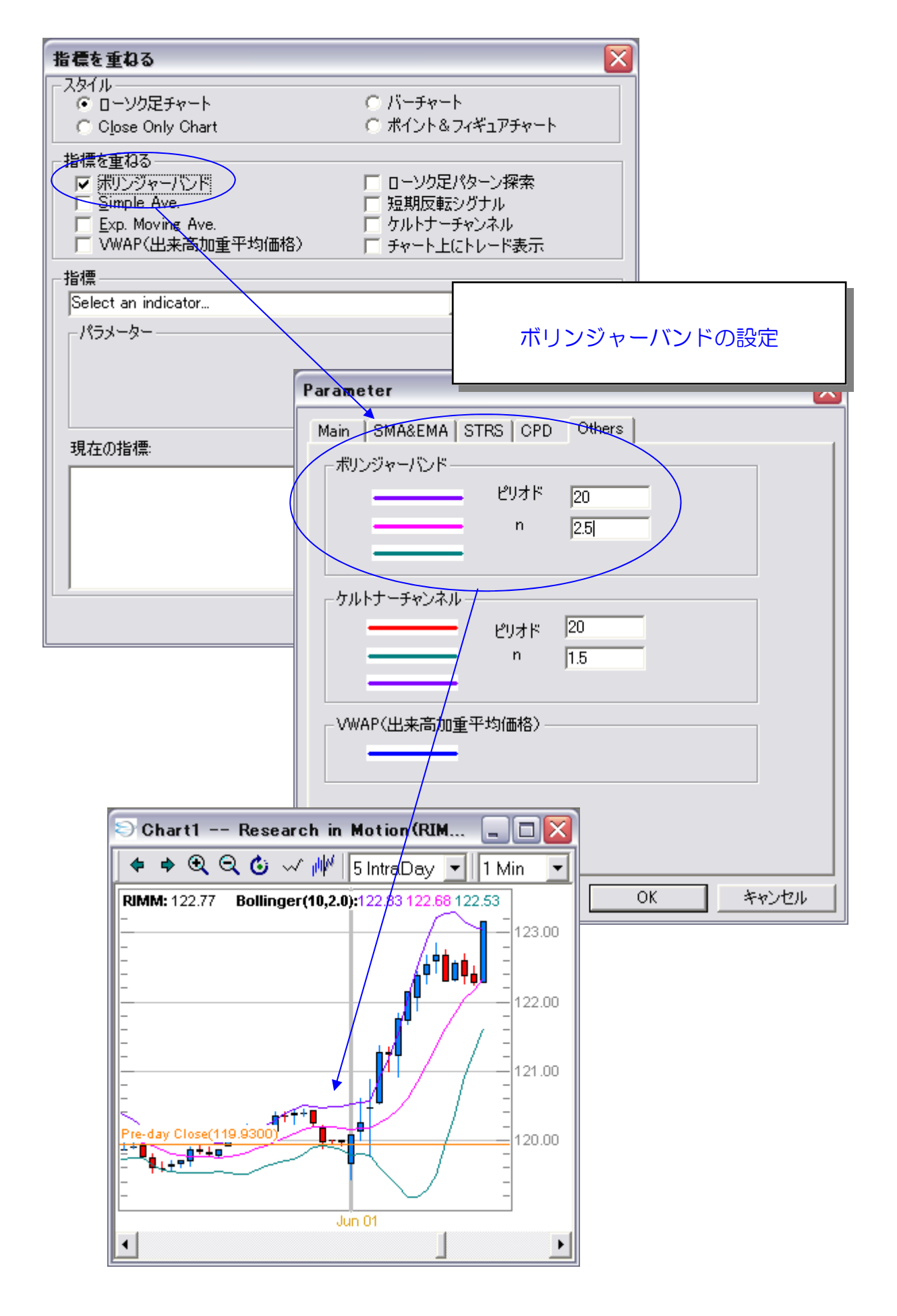

## 複数のローソク足を コンビネーションで表示

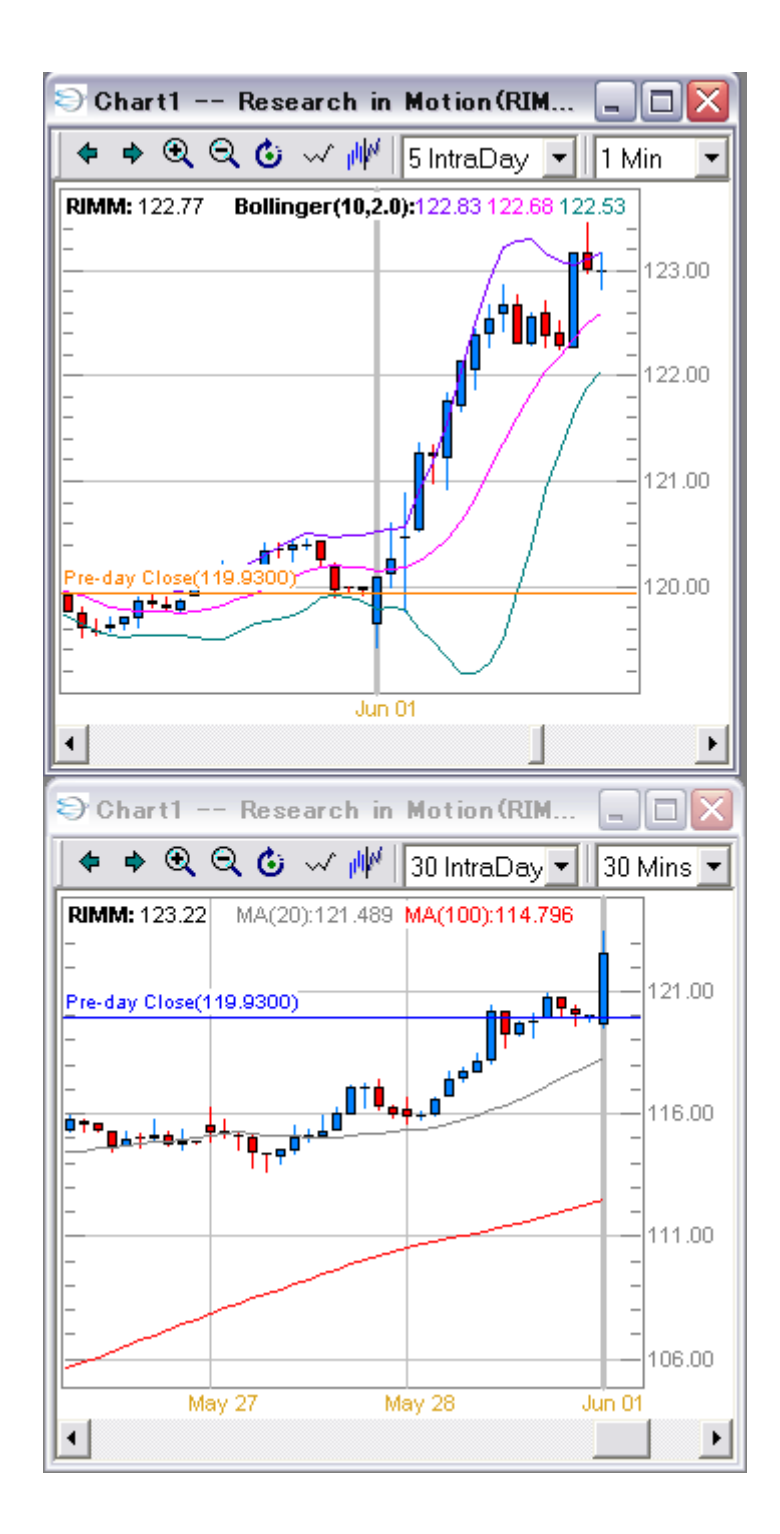

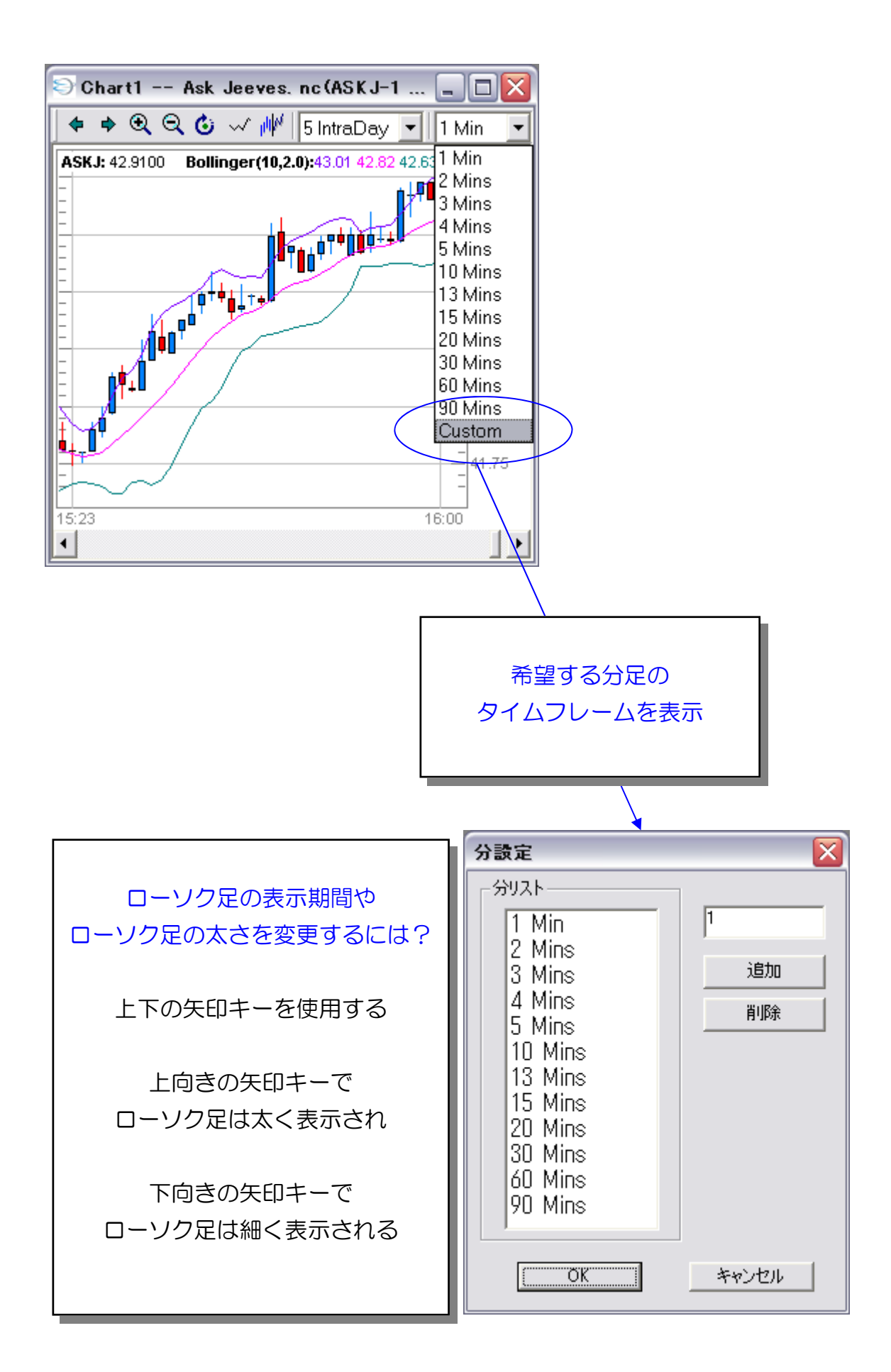

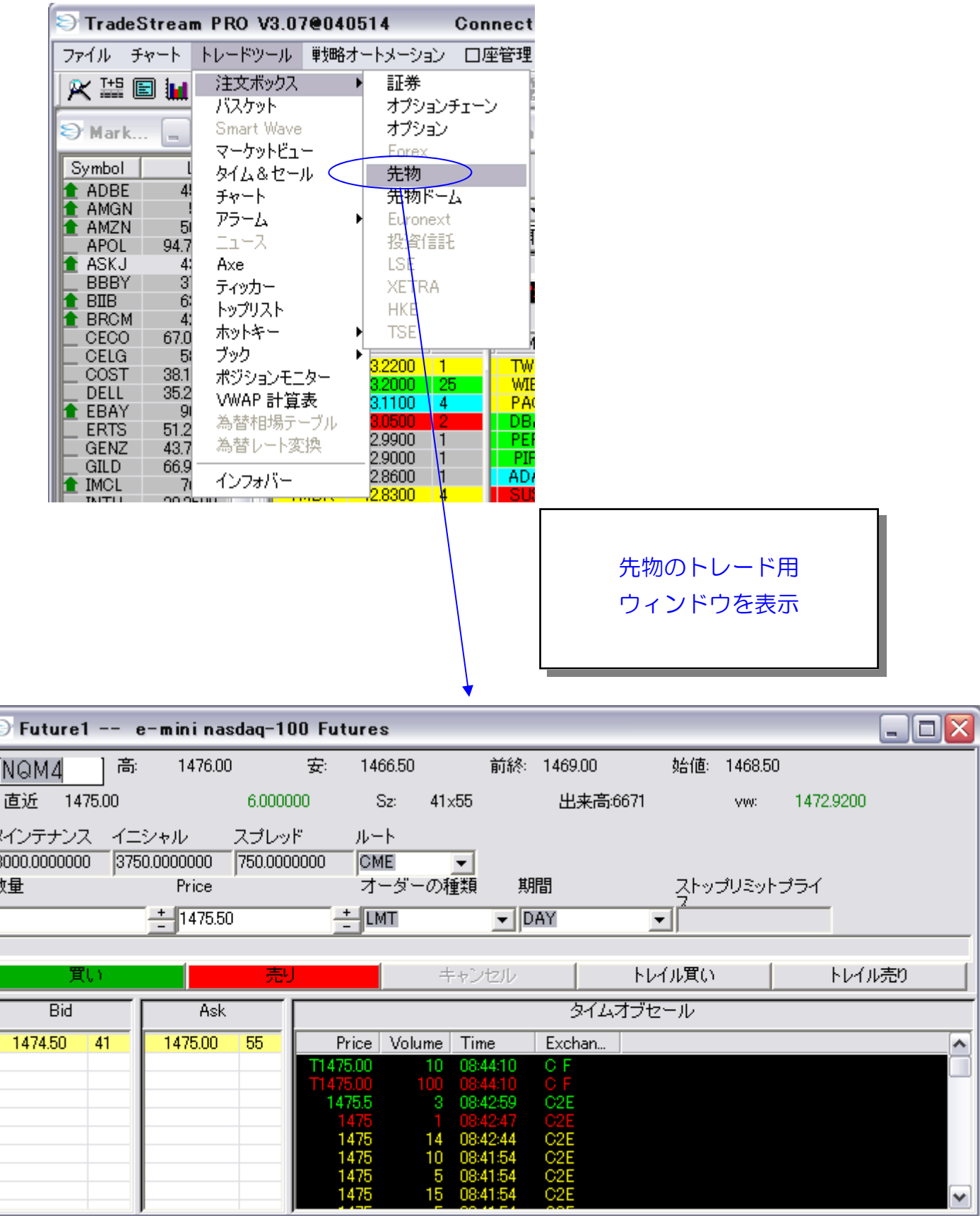

k

 $\begin{array}{c}\n\hline\n\end{array}$ 

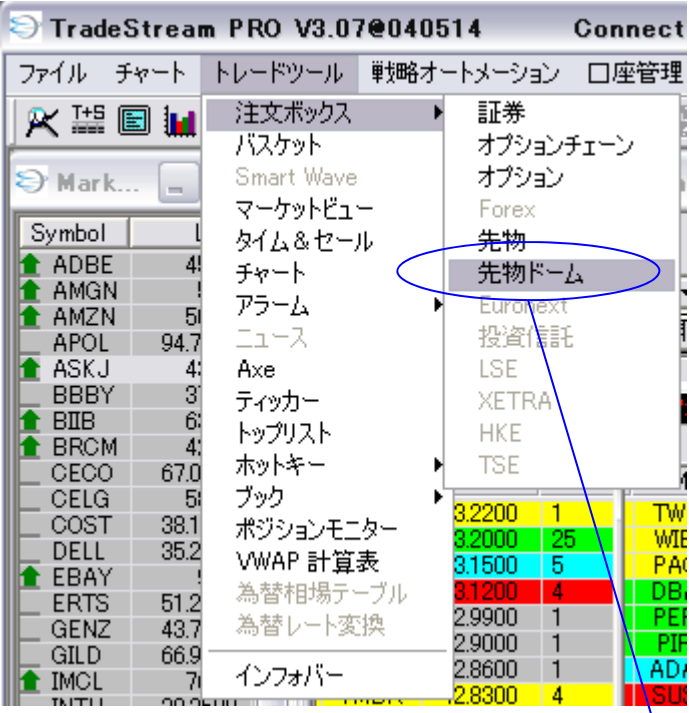

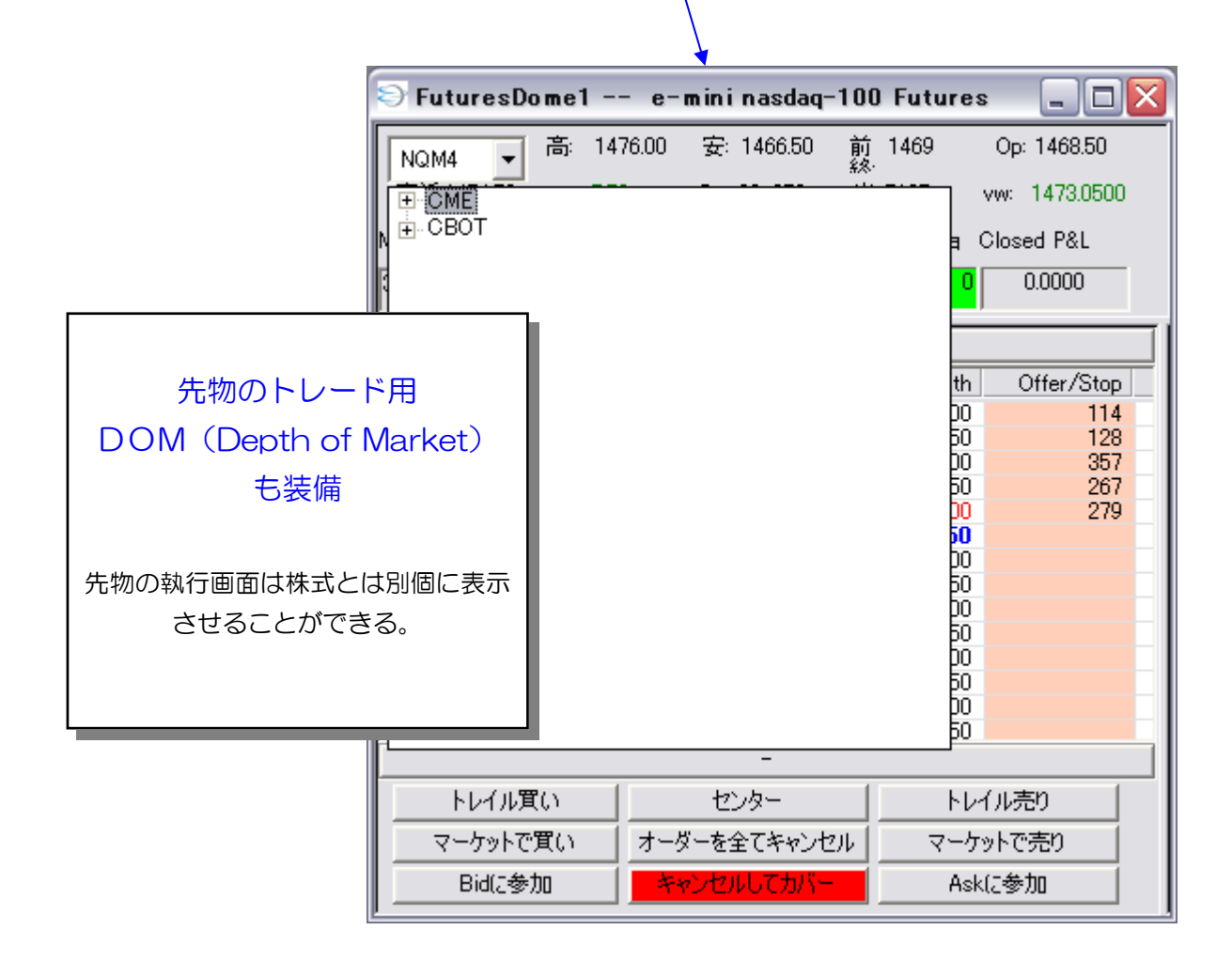

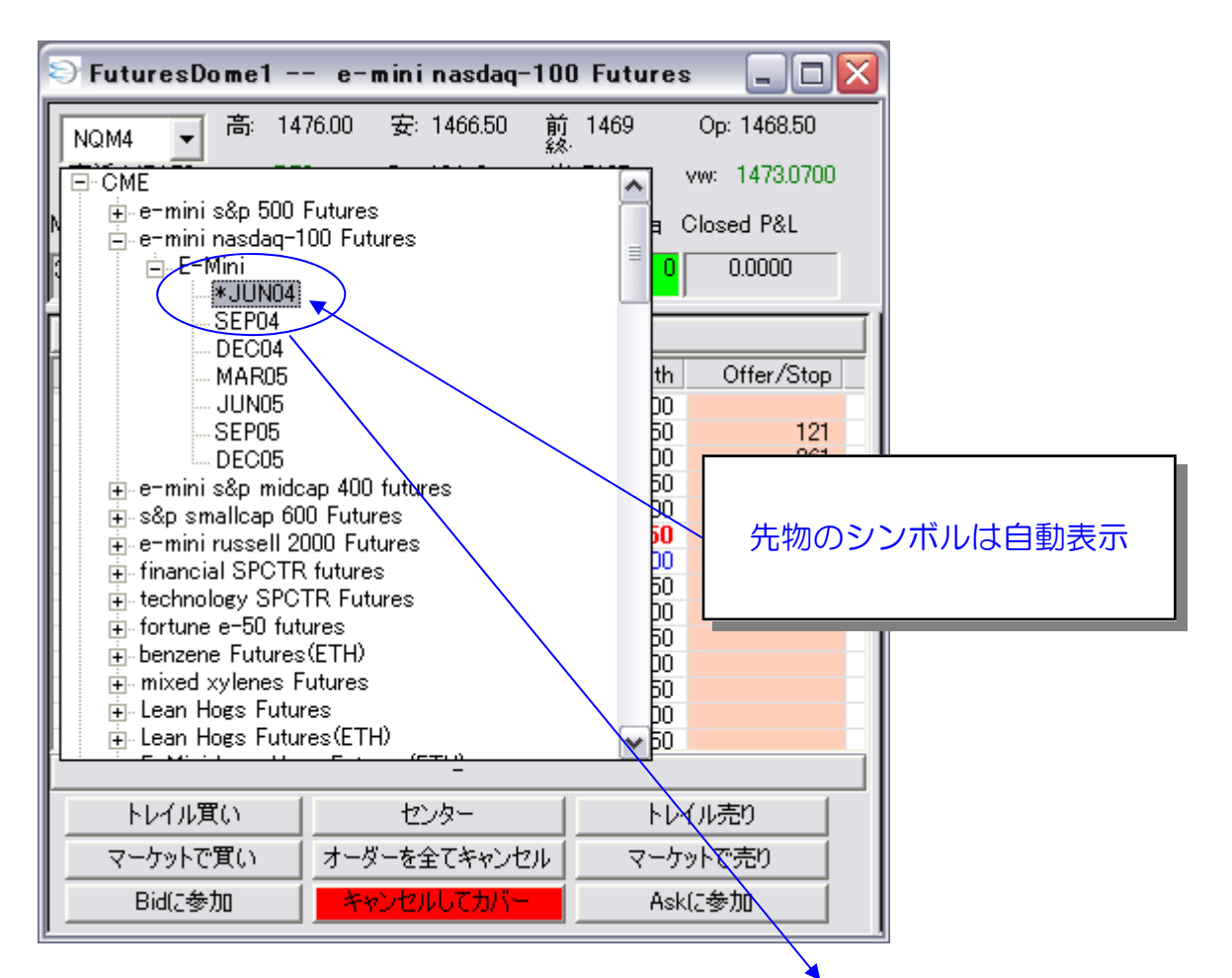

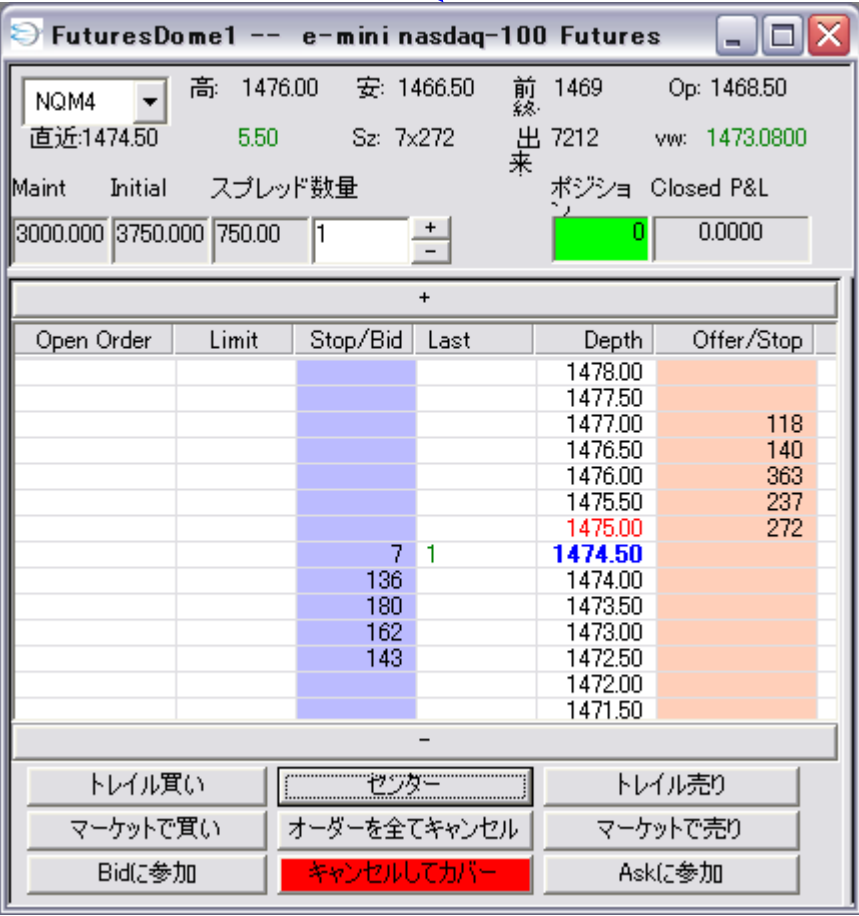

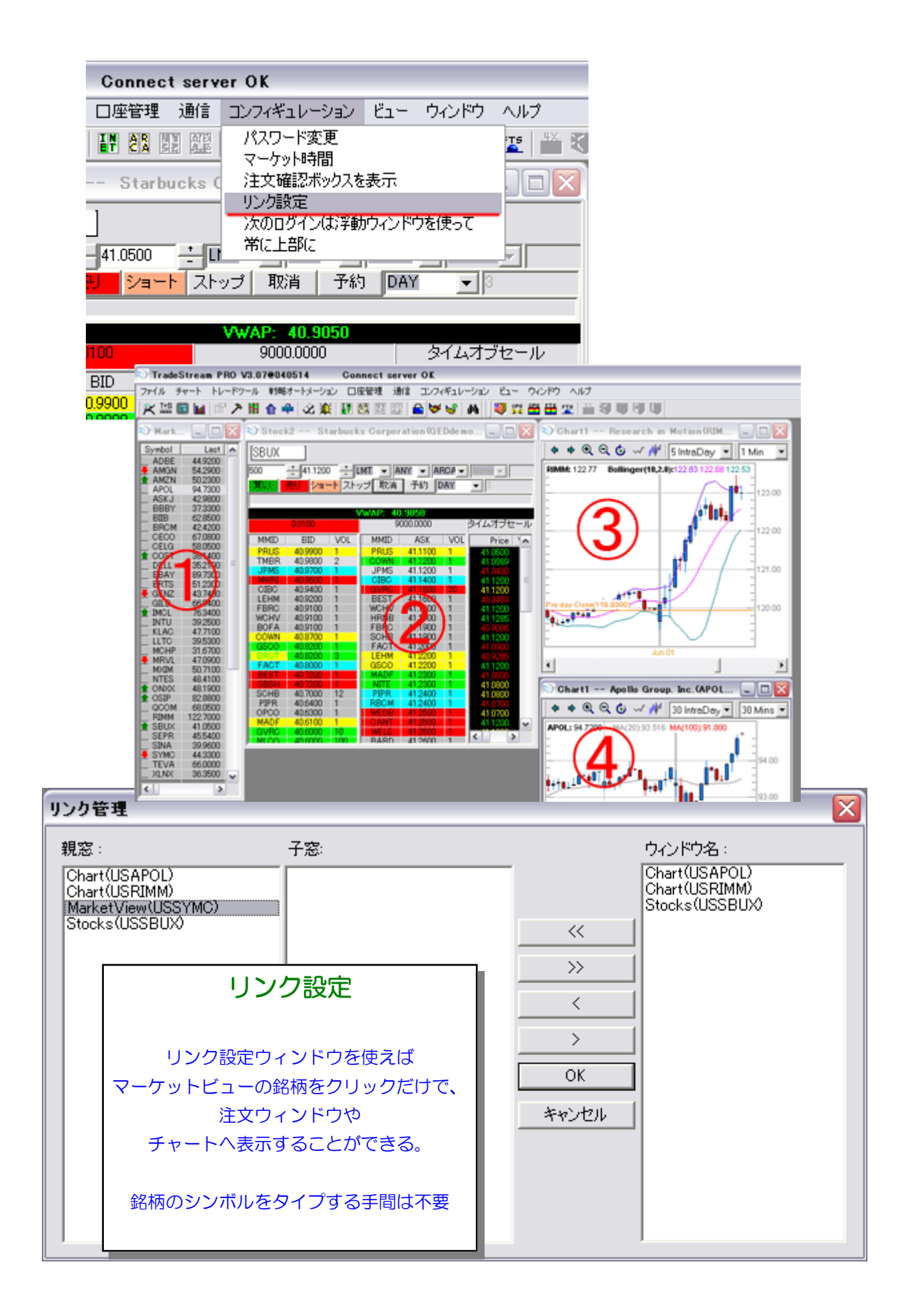

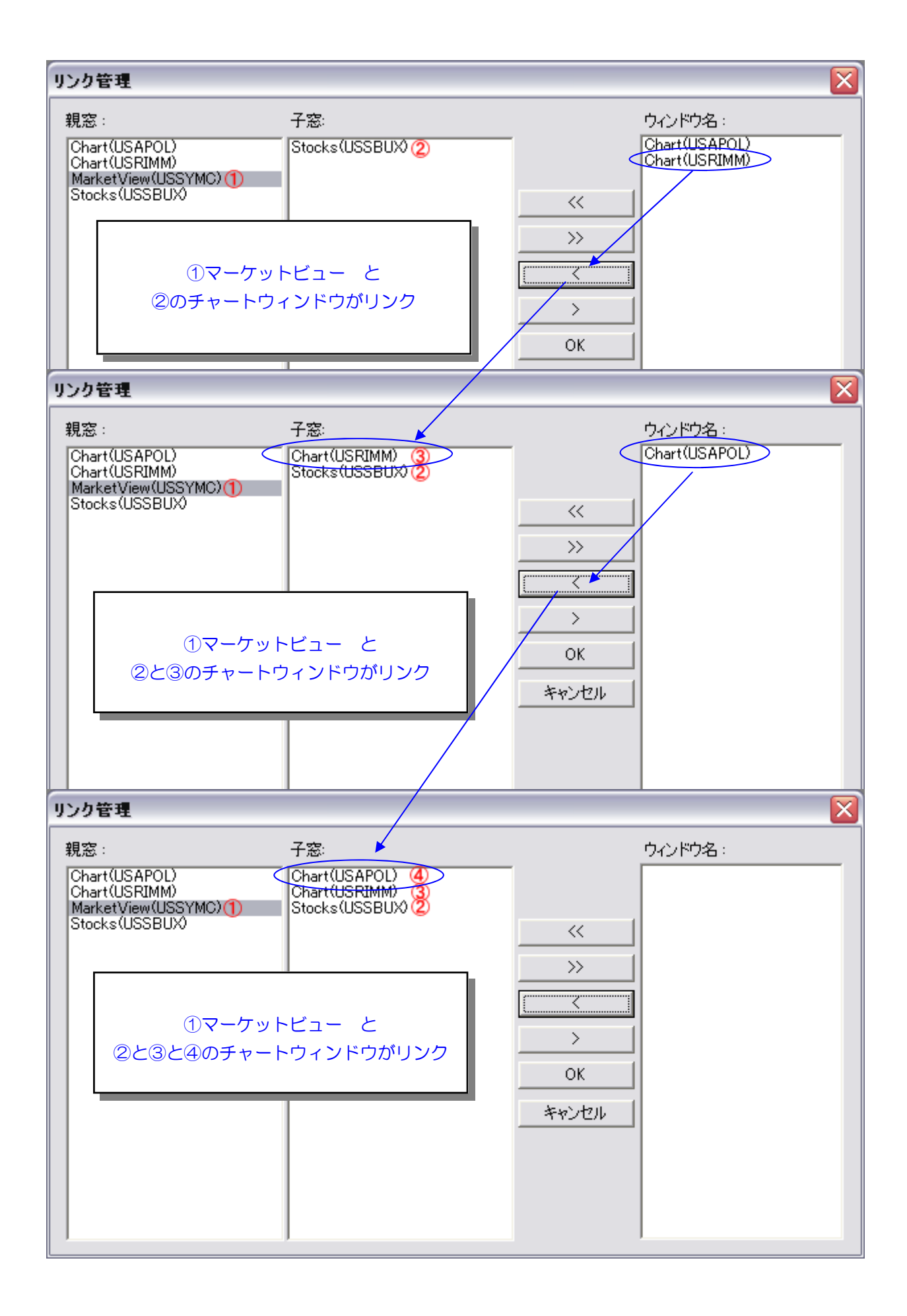

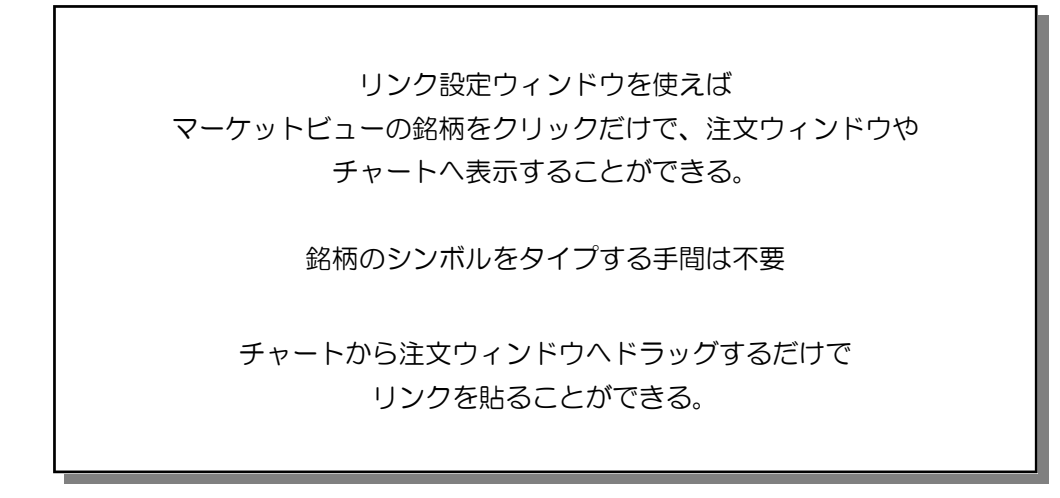

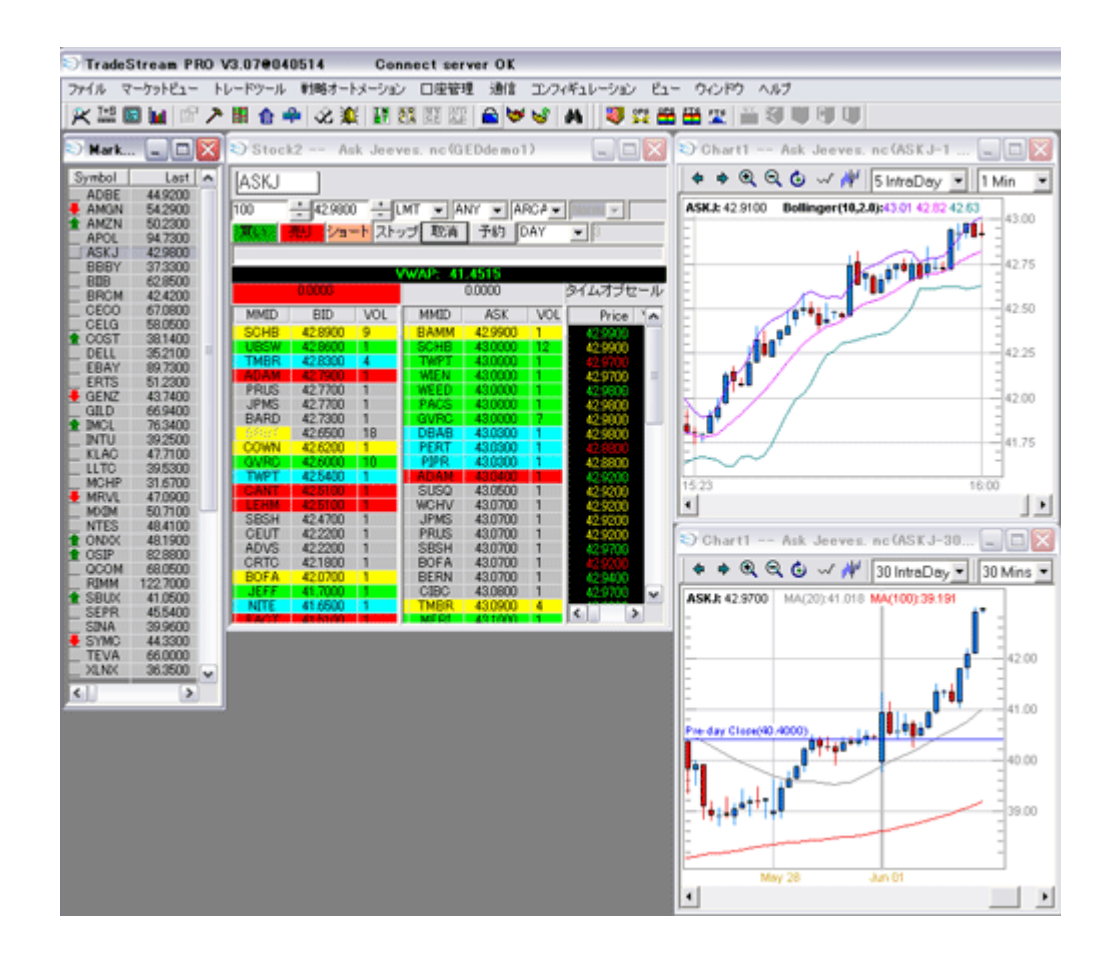

# トレードマネージャ

トレードの記録や現在のポジションなどを表示することができる。

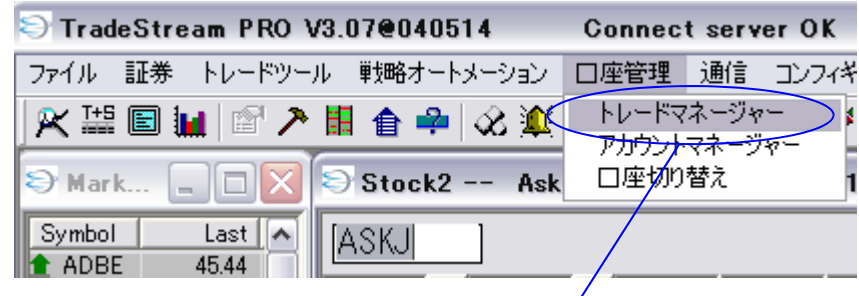

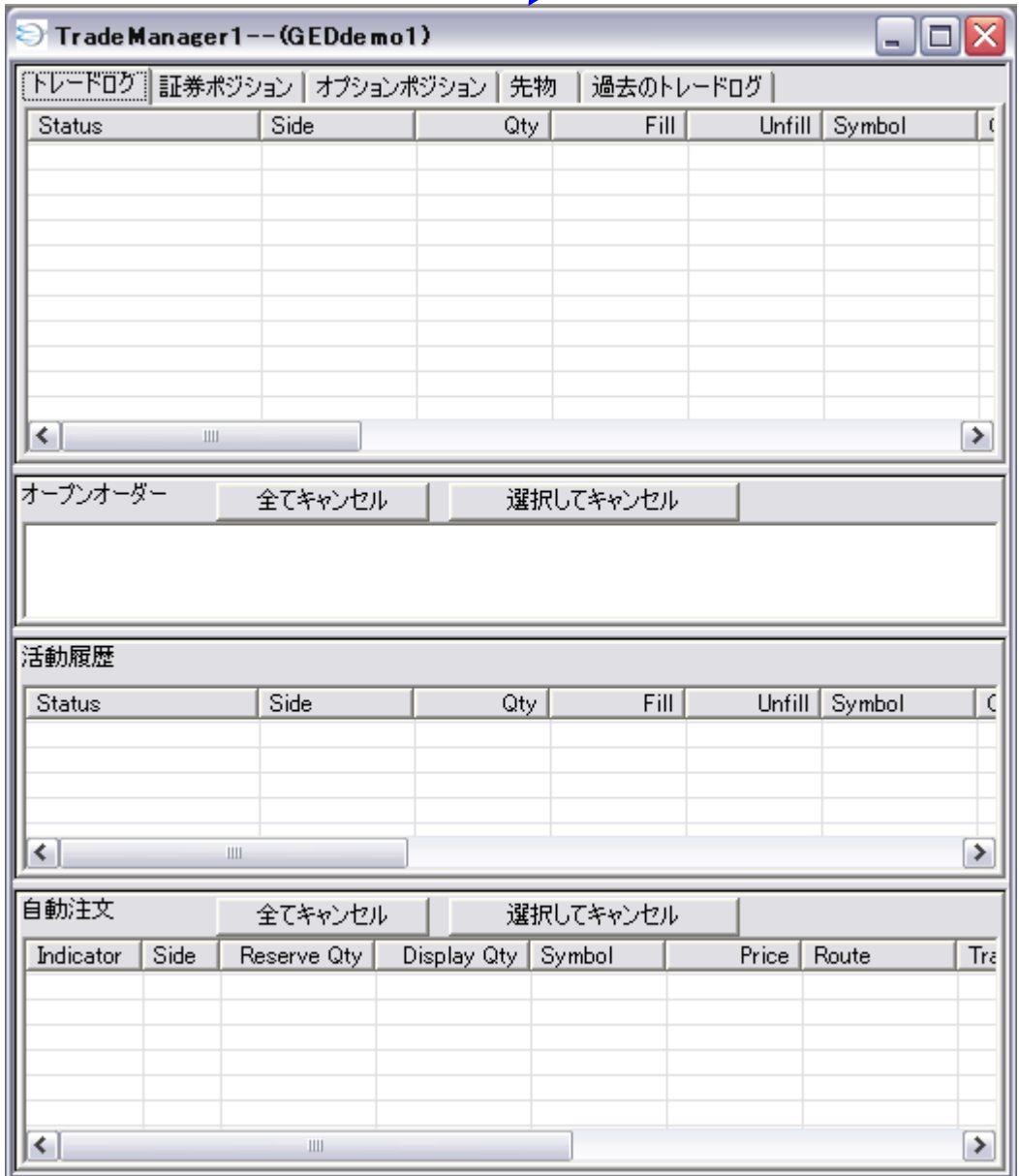

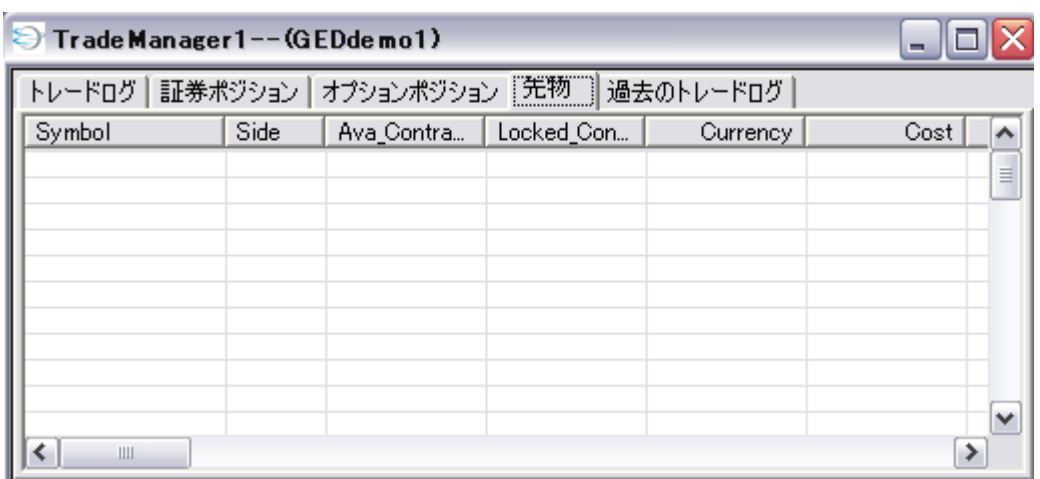

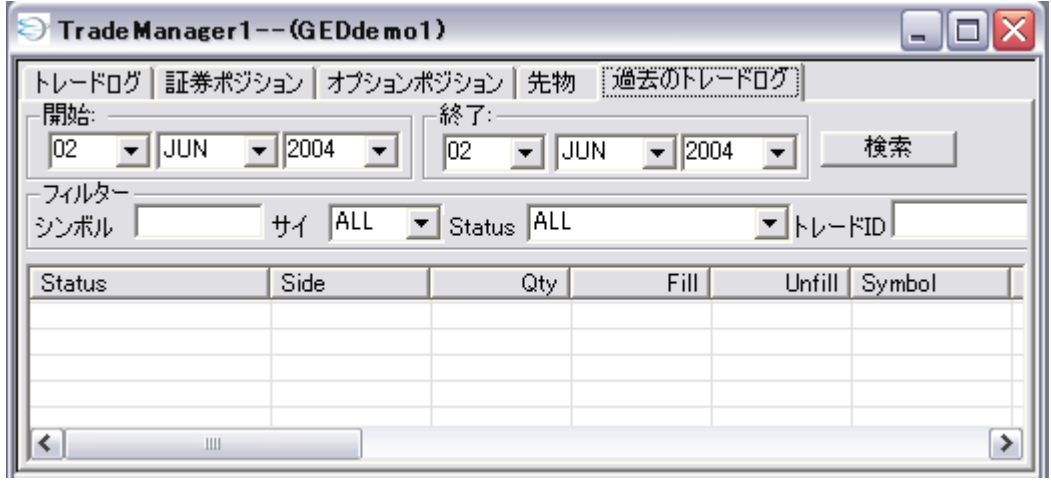

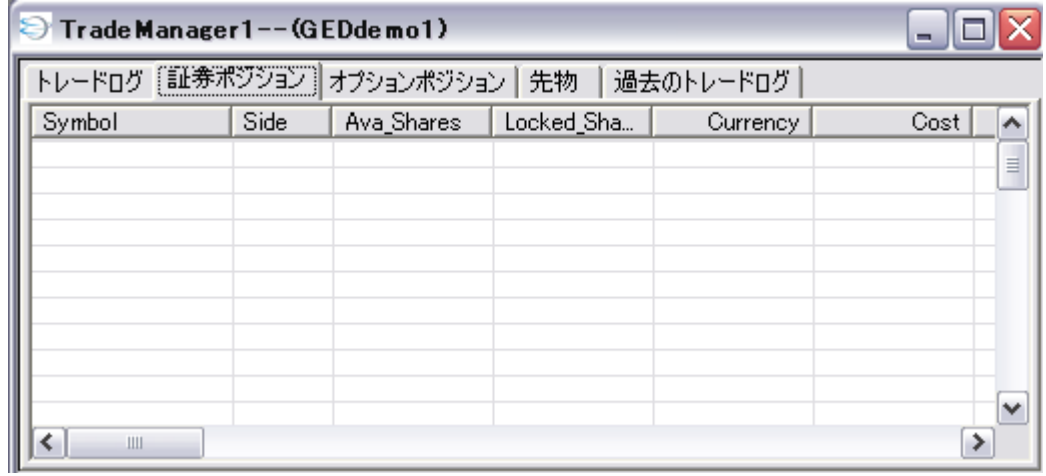

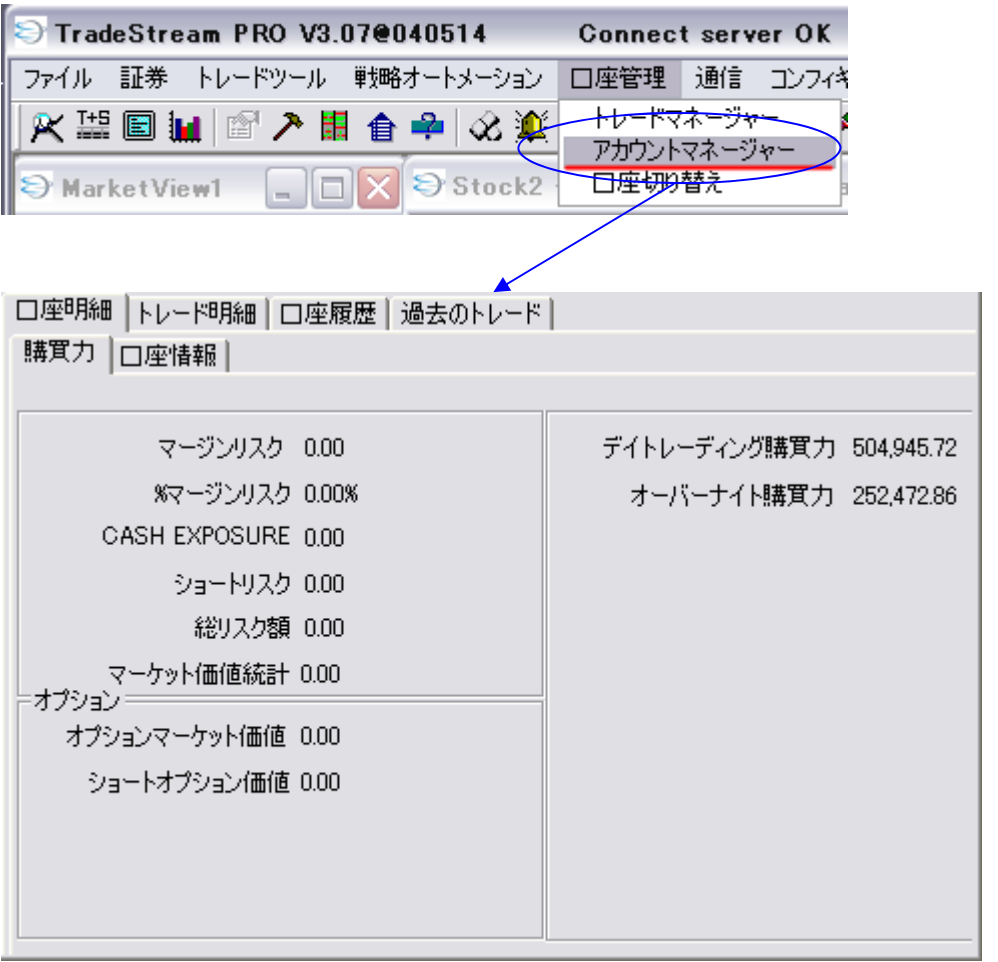

アカウントマネージャ

口座に関するさまざまな情報を 表示することができる。

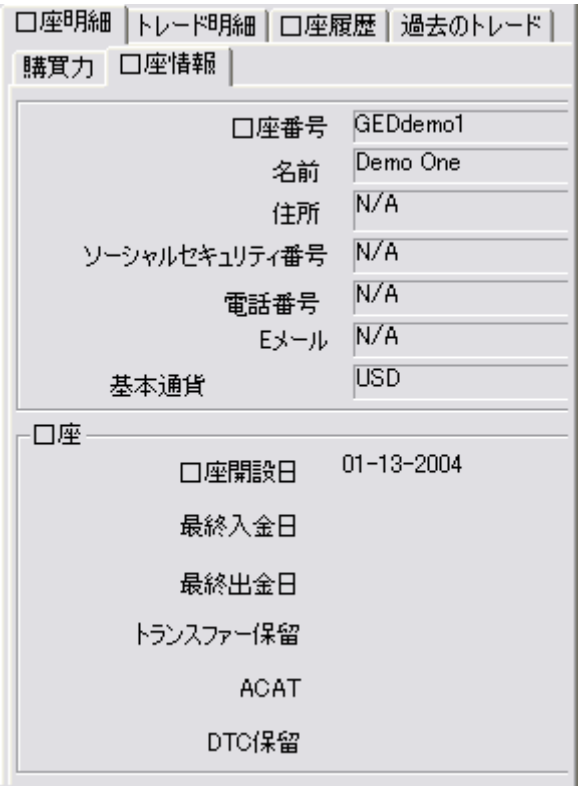

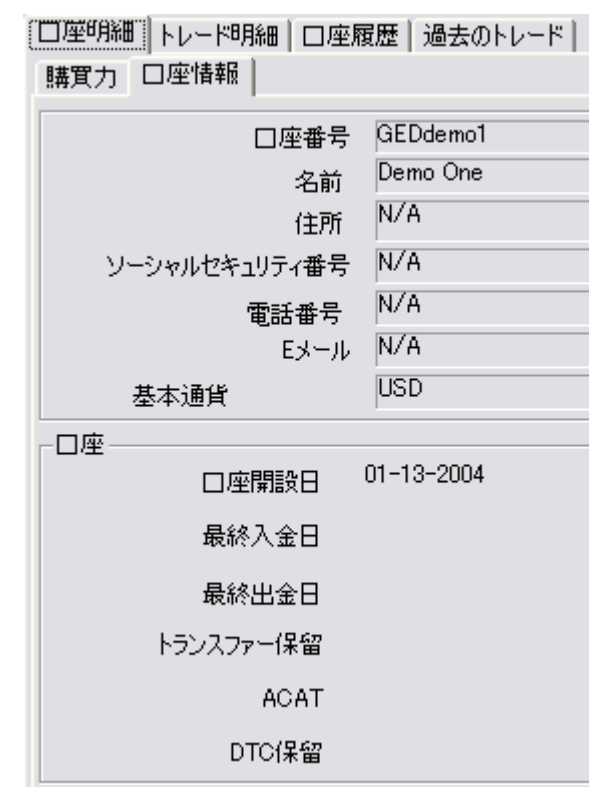

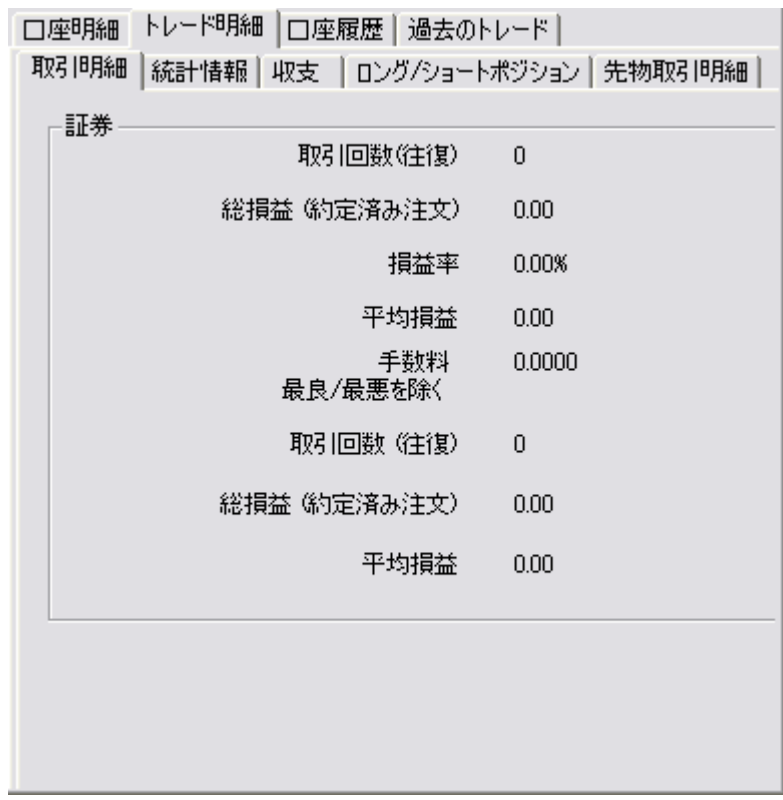

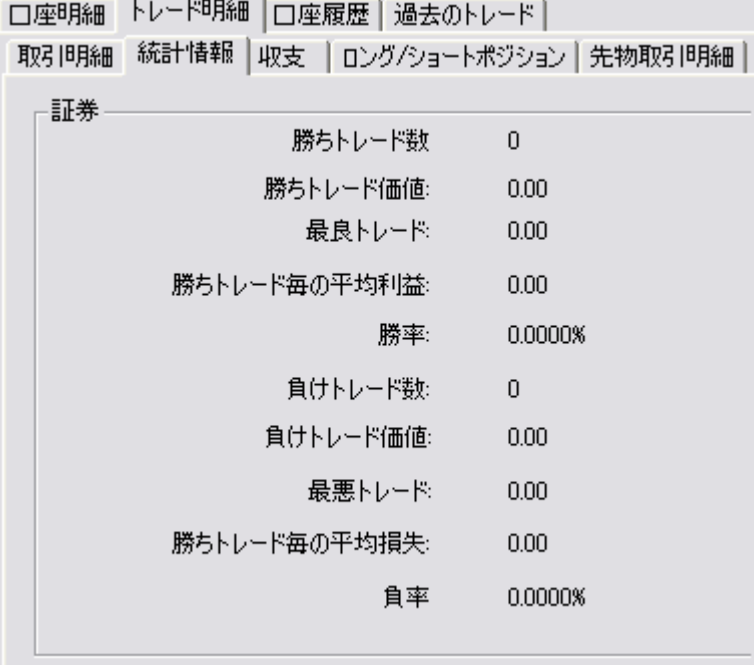

□座明細 トレード明細 □座履歴 過去のトレード | |取引明細 | 統計情報 [収支]| ロング/ショートポジション | 先物取引明細 |

> 開始資金:  $0.00\,$ 保有ポジション数:  $0^{\circ}$ 現在の資金 73,052.32 ポジション評価額  $0.00\,$

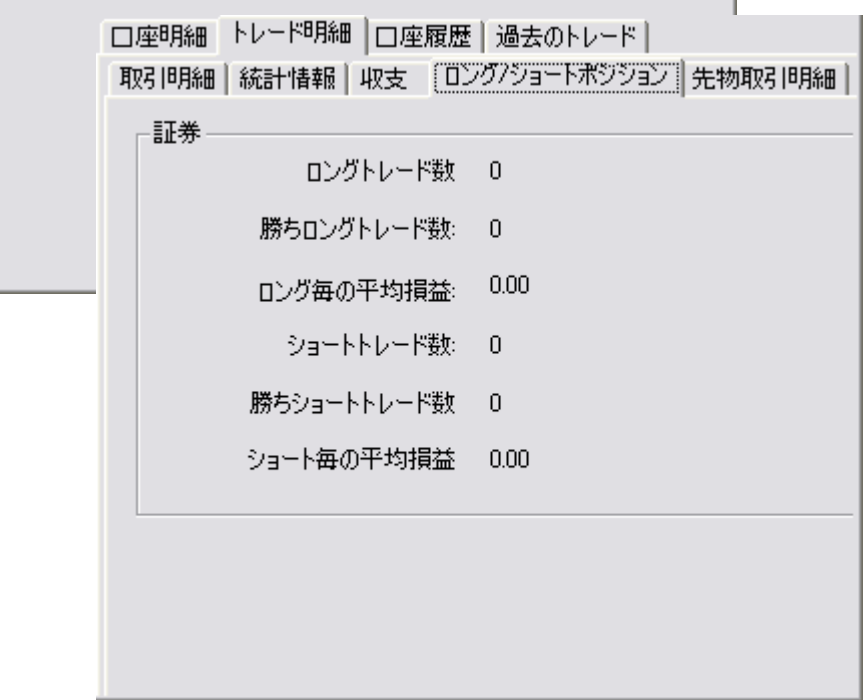

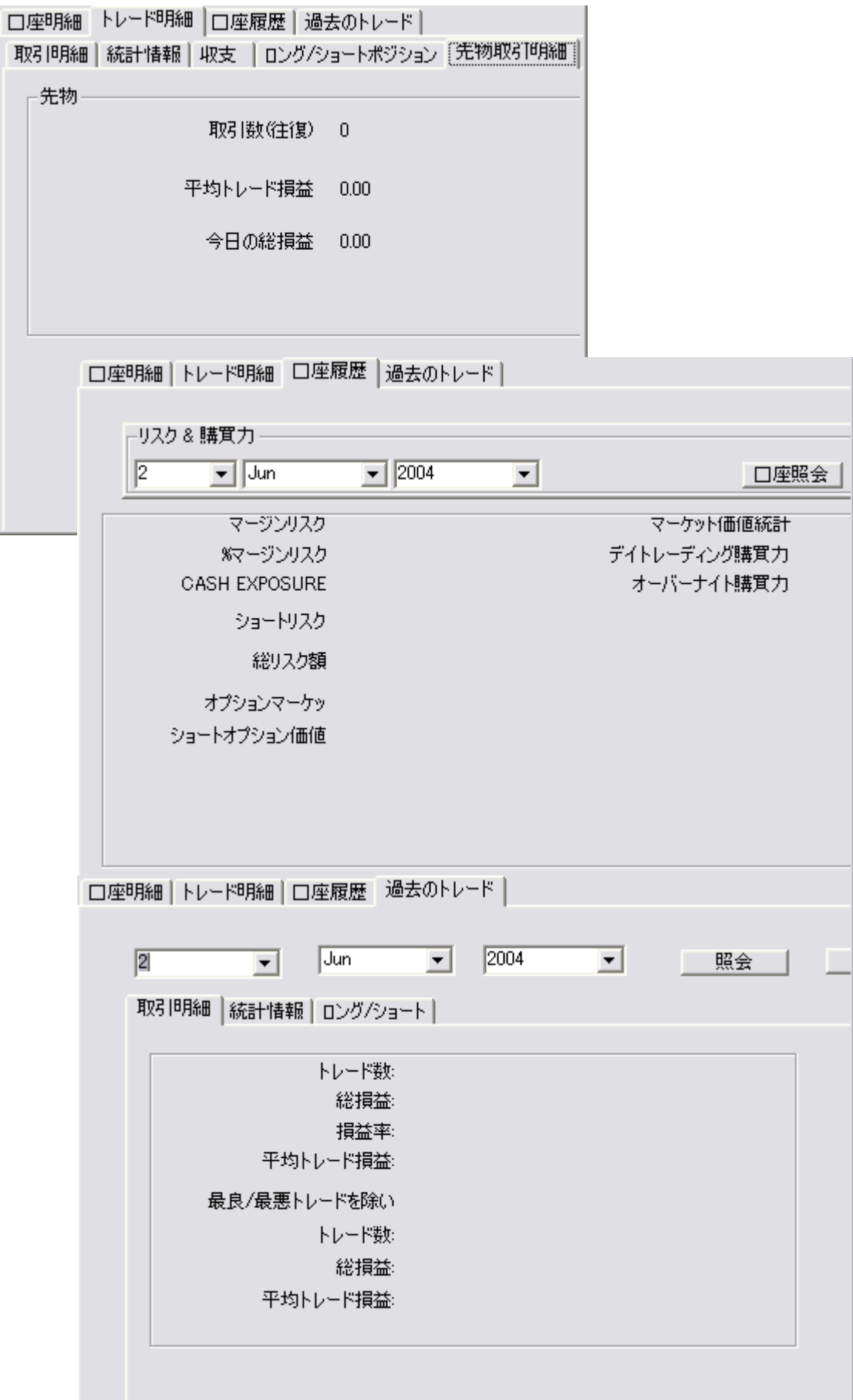

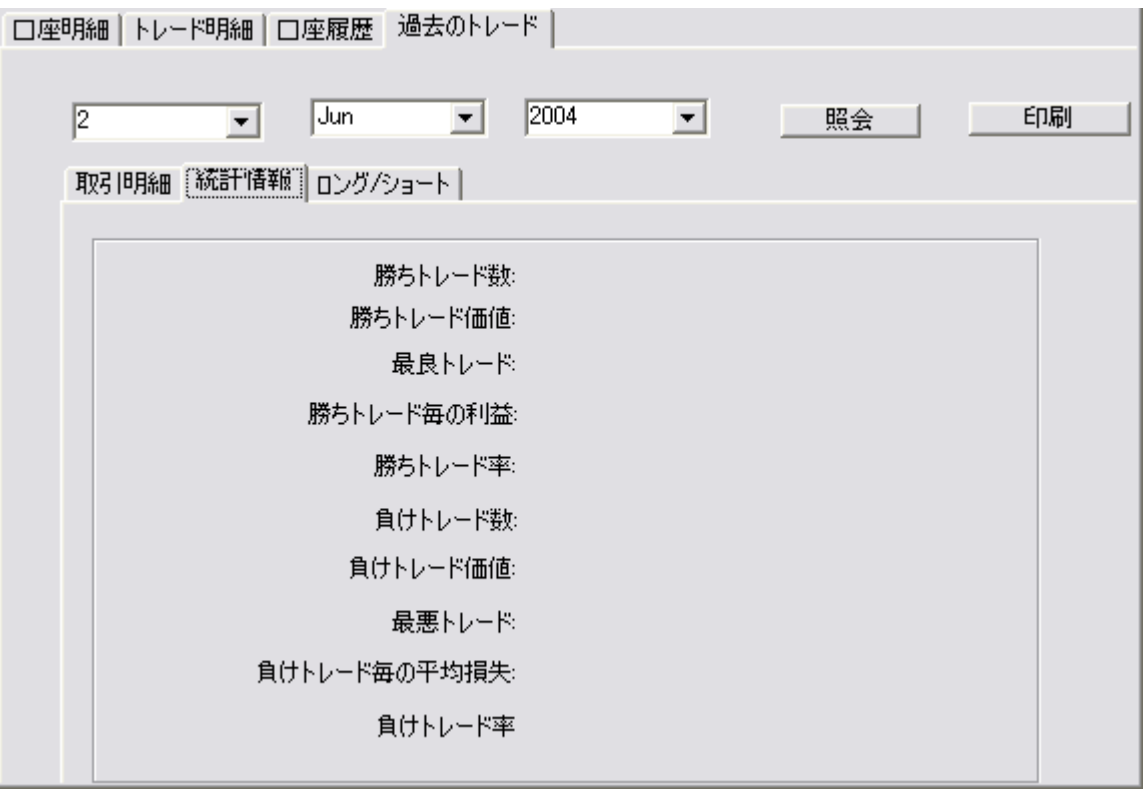

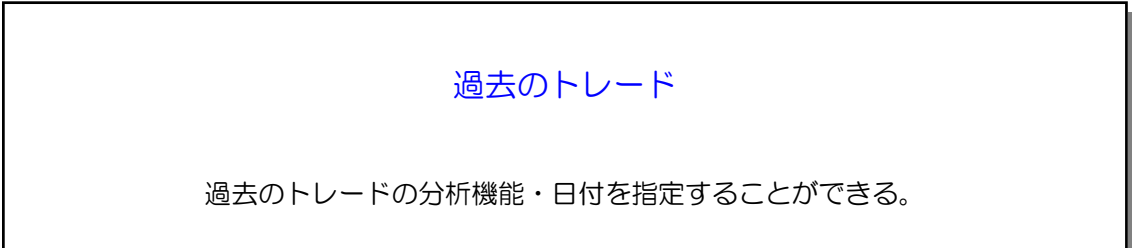

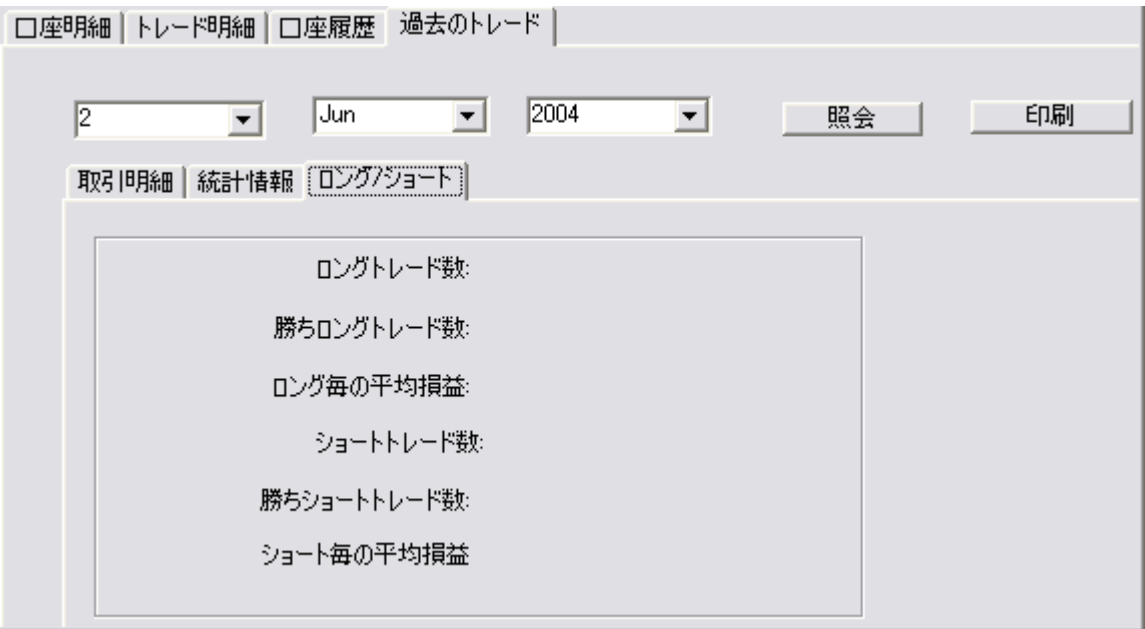

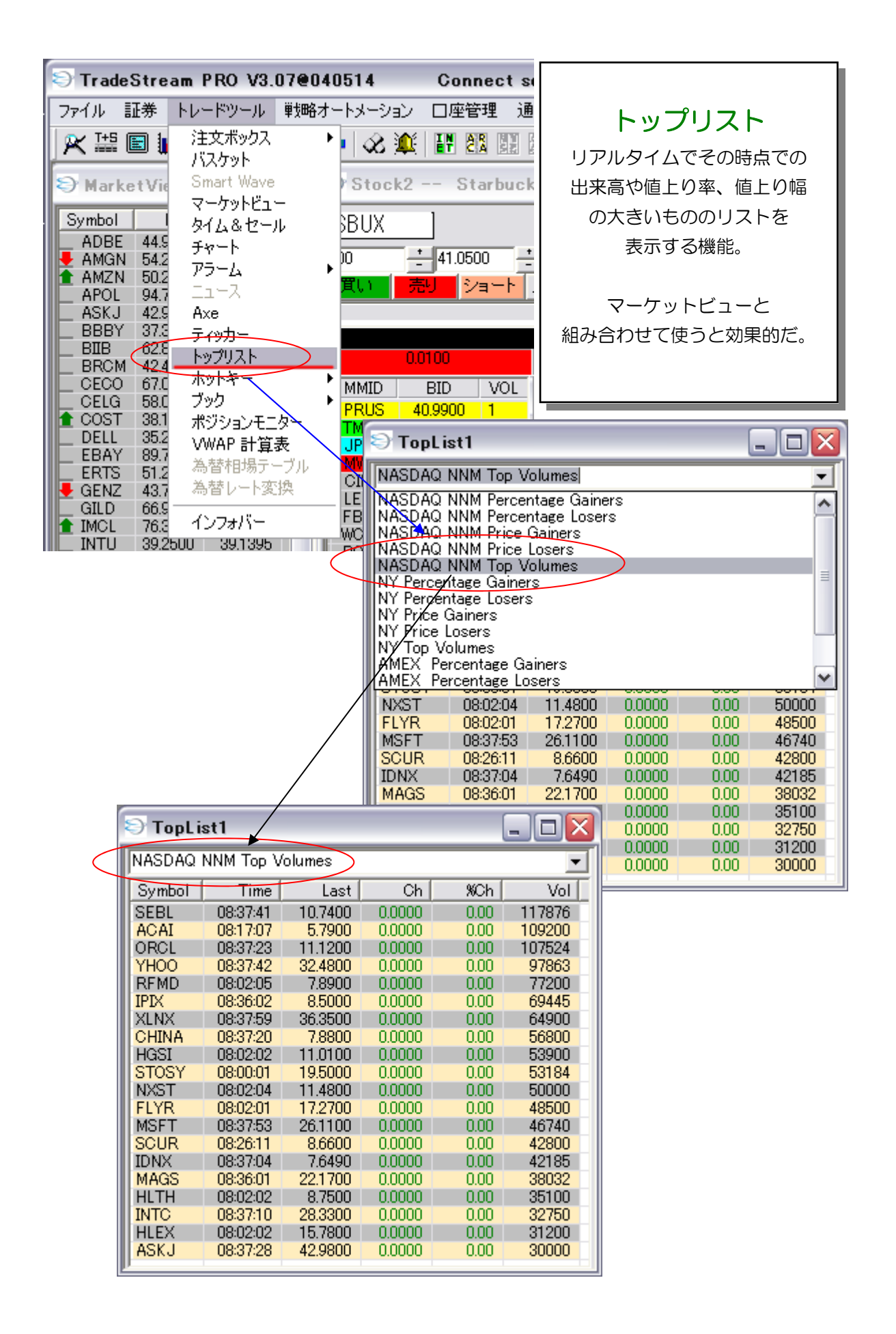

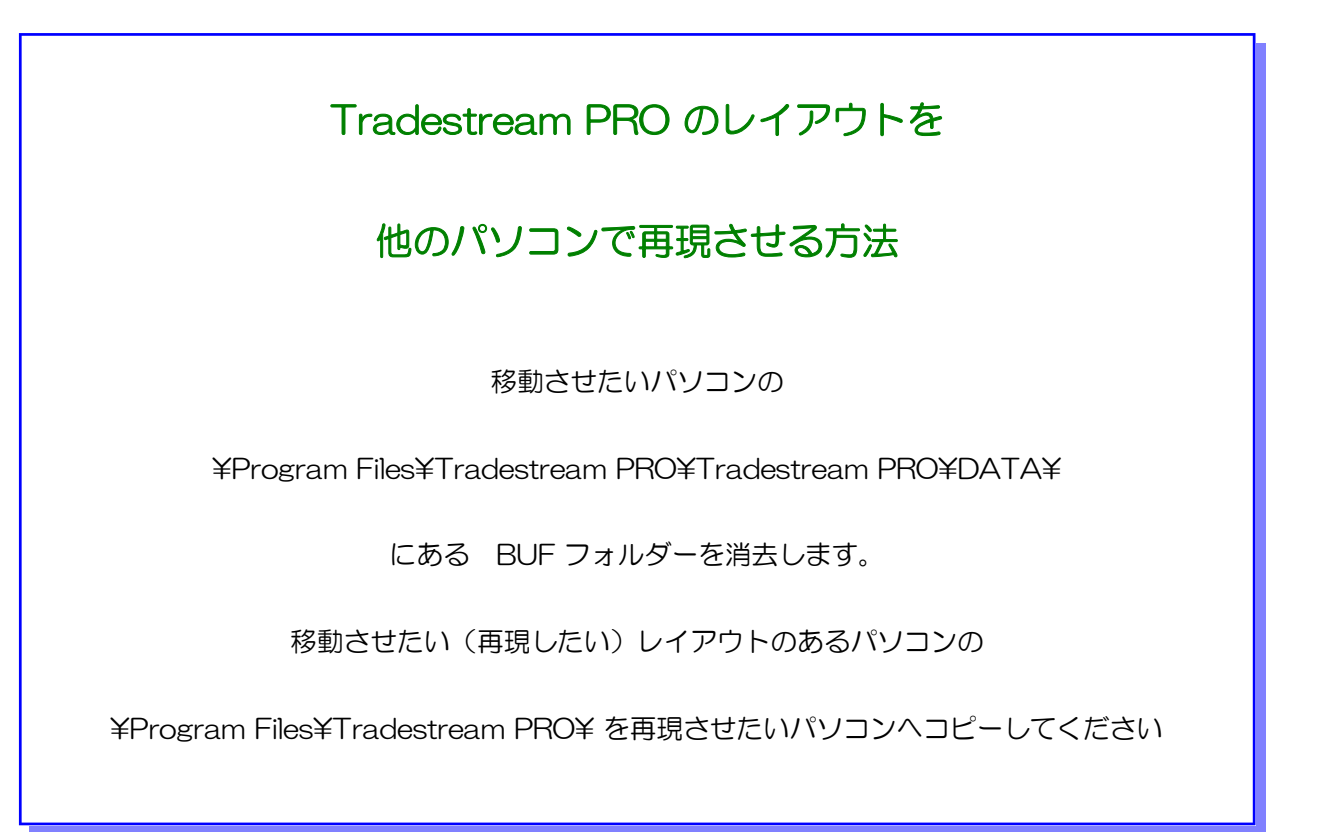

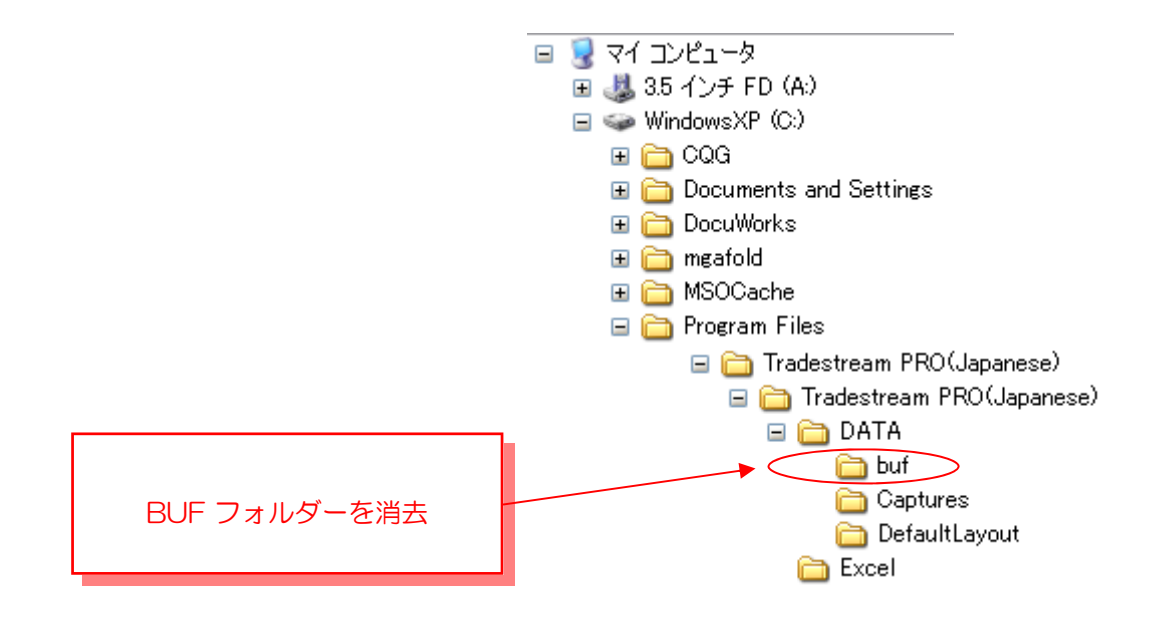

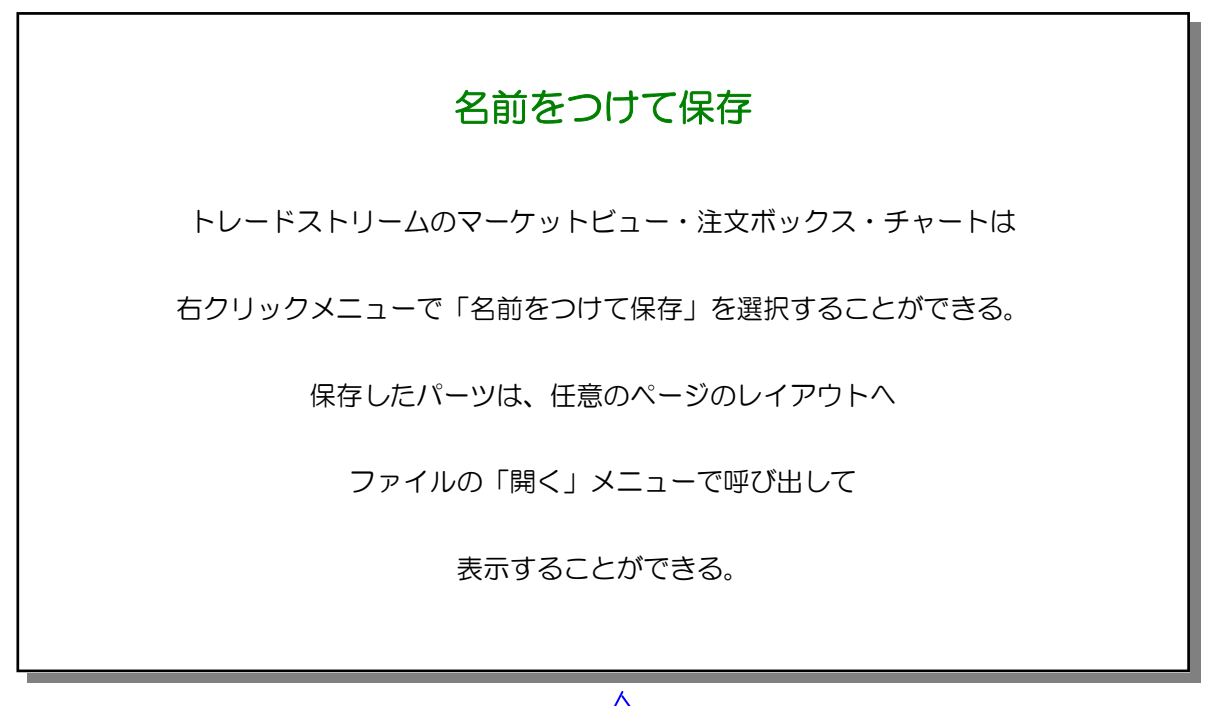

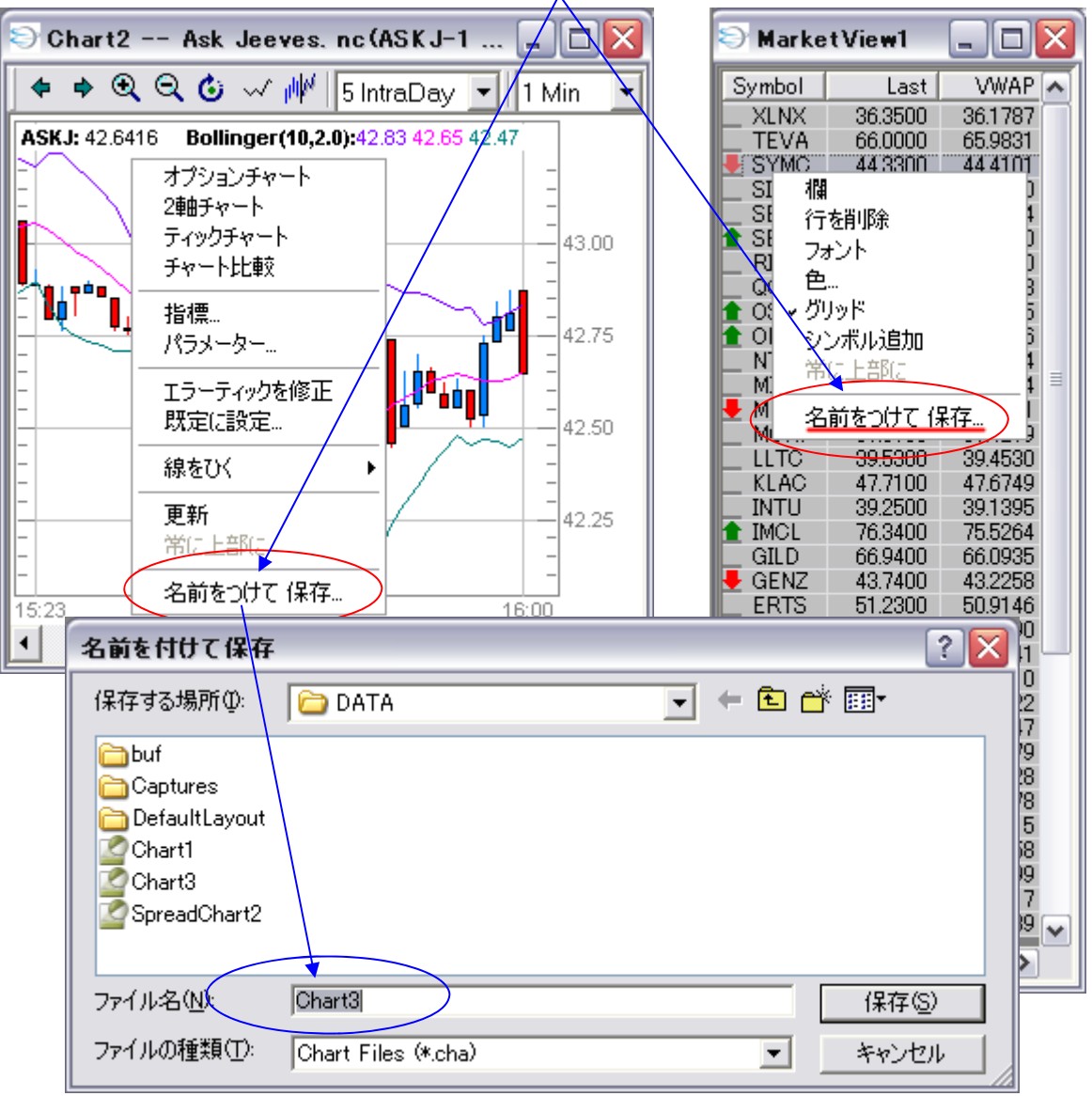

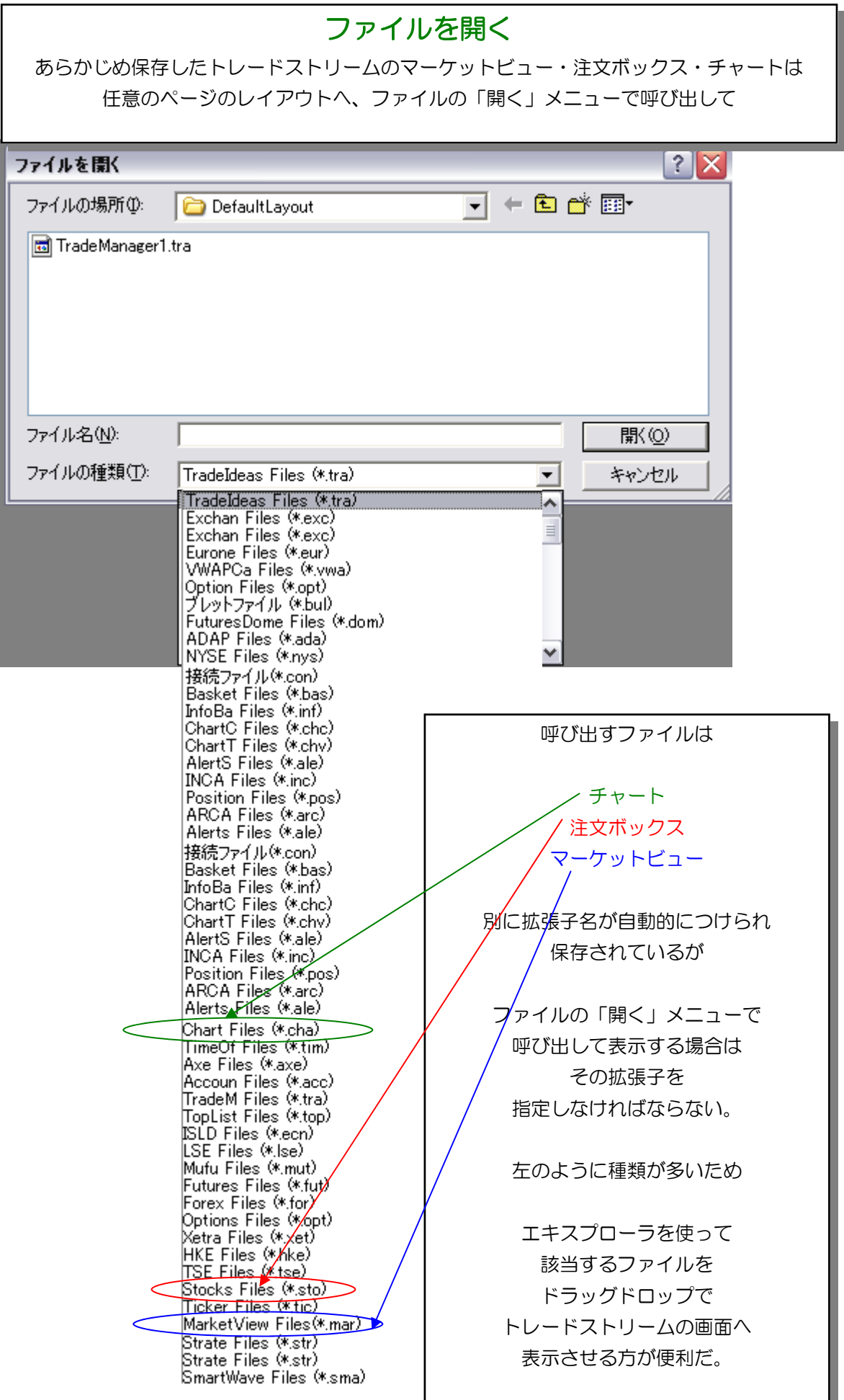

٠

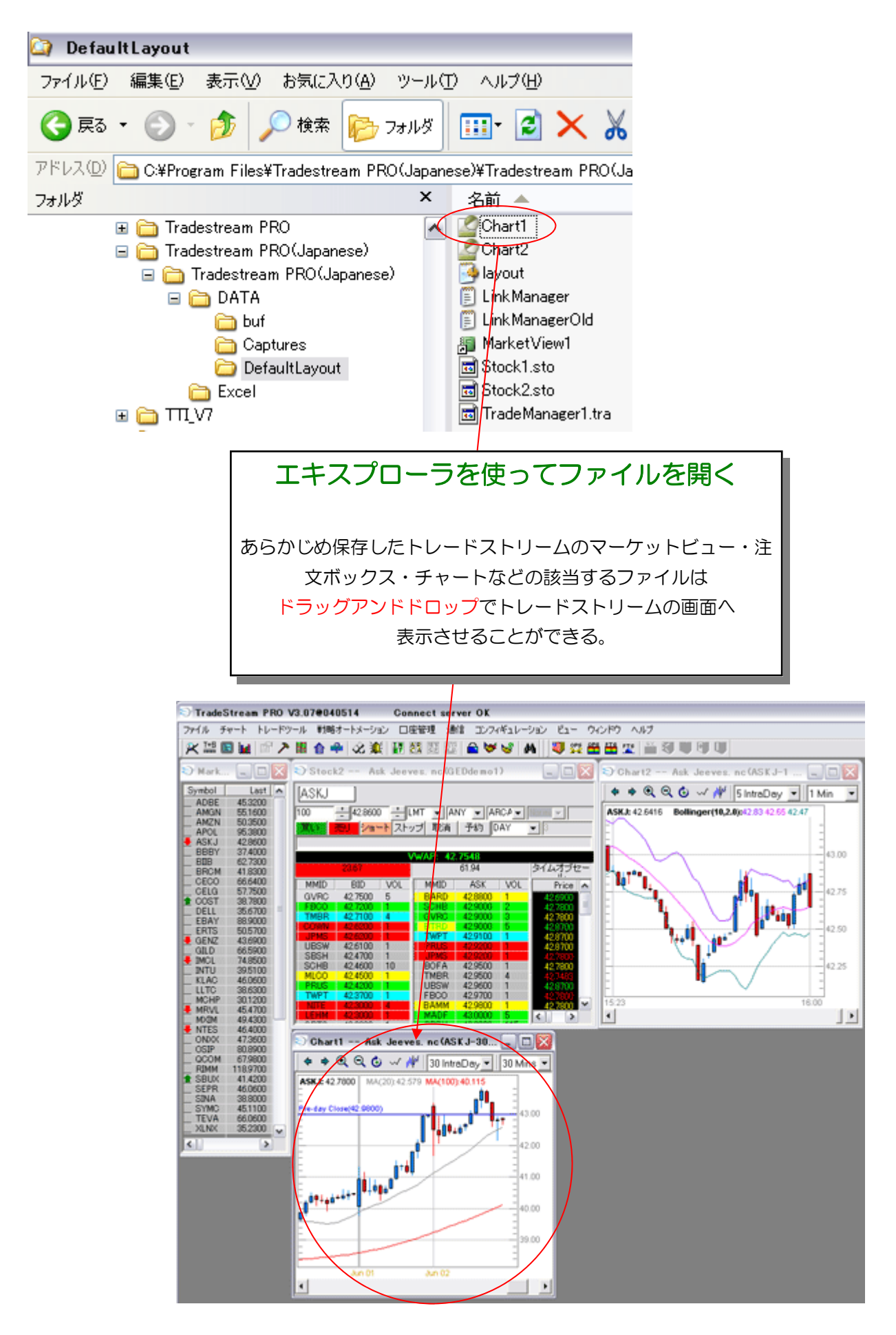

Tradestream Global Web Site

http://www.tradestreamglobal.com/

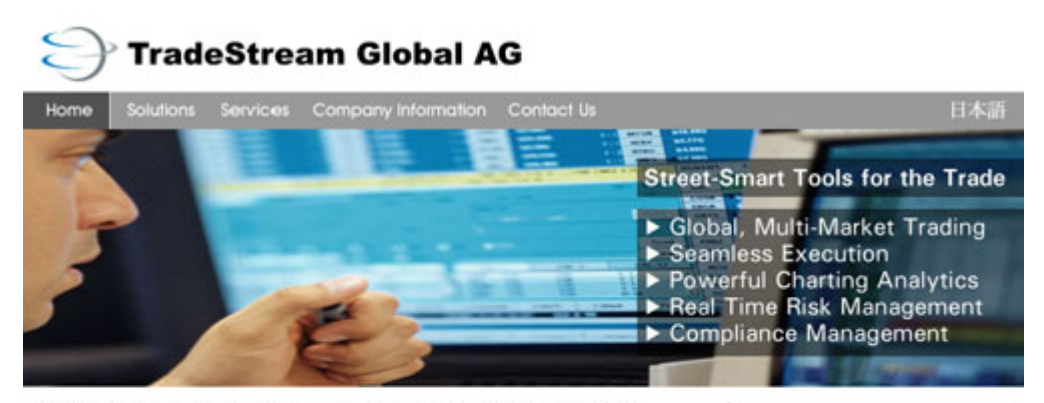

#### Offer the Best of the Street. Intelligently. More profitably.

TradeStream Global develops street-smart trading solutions for financial institutions and broker-dealers. Highly cost-effective and built to handle large volumes under extreme conditions, TradeStream combines front-end agility with superior back-office control. A neutral provider, TradeStream Global creates solutions for prime brokers, market-makers, broker-dealers, hedge fund managers and institutional investors.

TradeStream Global's extensive expertise in capital markets combined with reliable, flexible trading solutions opens revenue opportunities, reduces margin risk, and delivers more trading power at dramatically lower cost than conventional direct access trading systems.

#### **TradeStream Means Business**

Street-smart client-side and industrial-strength back-office applications increase profitability for financial institutions and broker dealers by increasing volume and reducing operational costs and risk. Regardless of institution size or number of traders, TradeStream's practical solutions grow with a business, but don't introduce complexity or lock broker dealers, institutions, or trading customers into costly, complex extended contracts.

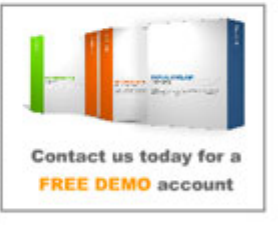

#### **Institutions**

Front- and back-office trading, account management,<br>risk/compliance and market analysis software integrates tightly<br>and easily with enterprise<br>environments. Outstanding environments. Outstanding<br>functionality and reliability at little<br>or no cost of ownership.

**Broker-Dealers** 

Tradestream Global Japan Web Site

http://www.tradestreamglobal.com/japan/index.htm

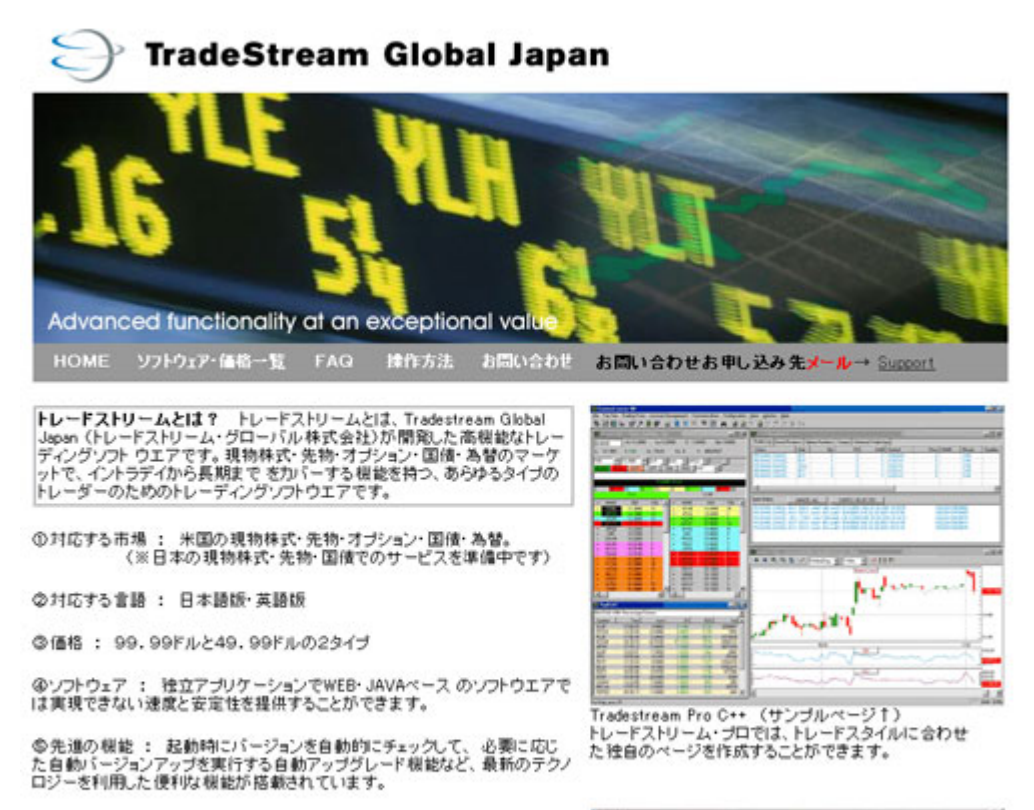

### 揉作ガイド

ソフトウェアの機能詳細ま下記リンクより「操作マニュアル」をご覧ください。

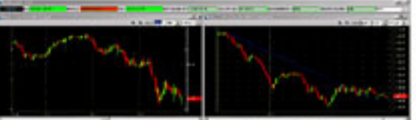

Tradestream Global Download Web Site

http://www.tradestreamglobal.com/data\_sites/download.html

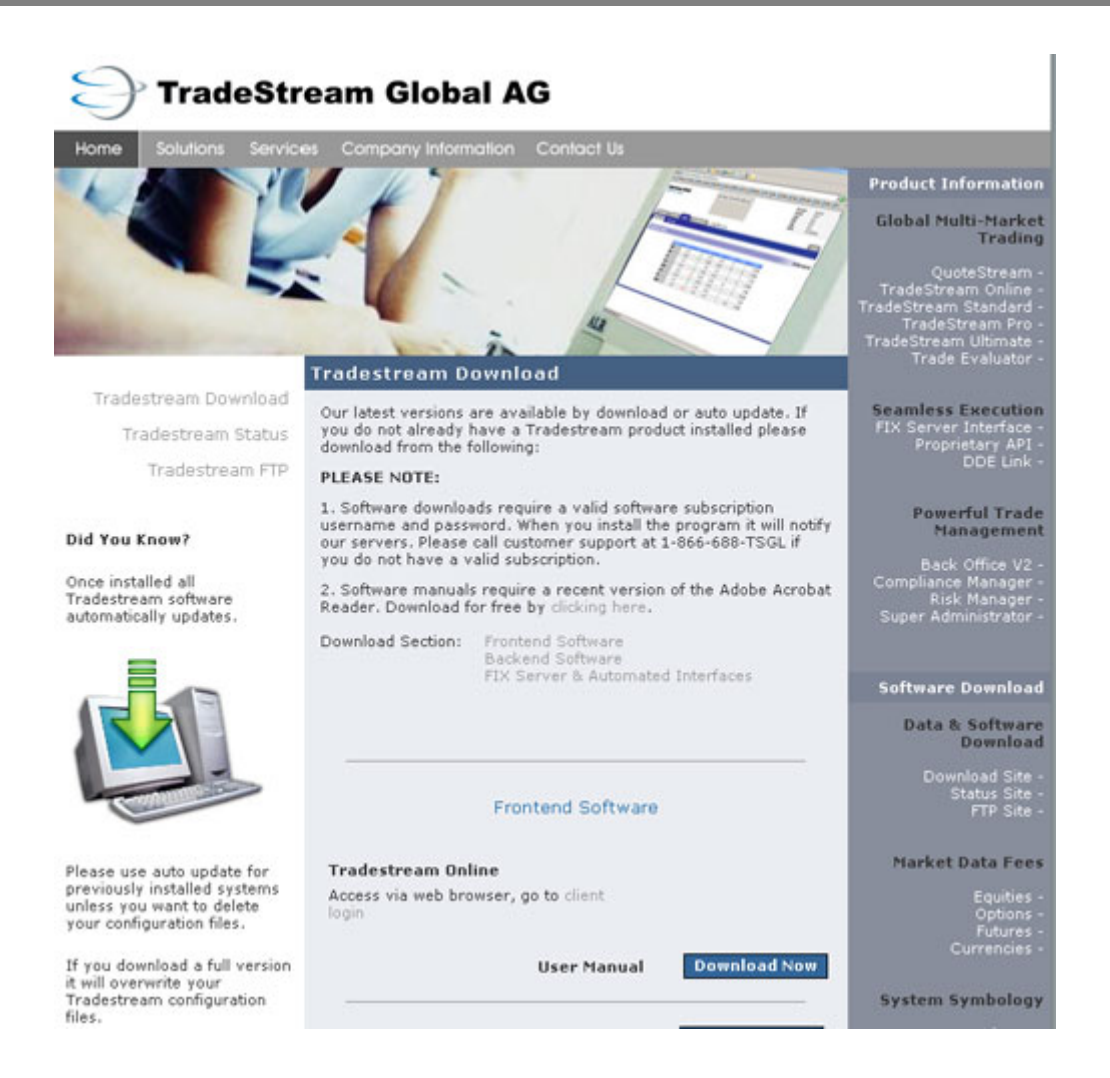

# デモのお申し込みは こちらのメールアドレスへ!

すべて日本語によるサポートです。

担当:佐藤 里砂

r.sato@getrader.com